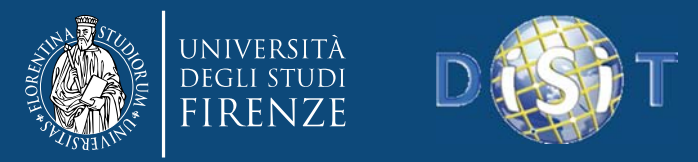

#### **Smart City: data ingestion and mining** *Parte 12 (2014-2015) of course on Collaborative and protection systems* Laurea in Ingegneria

*Mariano di Claudio, Giacomo Martelli, Paolo Nesi, Nadia Rauch*

**DISIT Lab,** Dipartimento di Ingegneria dell'Informazione, DINFO Università degli Studi di Firenze Via S. Marta 3, 50139, Firenze, Italy tel: +39-055-2758515, fax: +39-055-2758570

**http://www.disit.dinfo.unifi.it** *alias* http://www.disit.org

Prof.Paolo Nesi, paolo.nesi@unifi.it

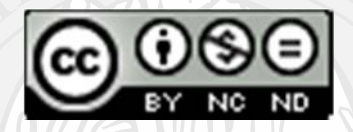

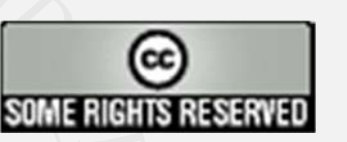

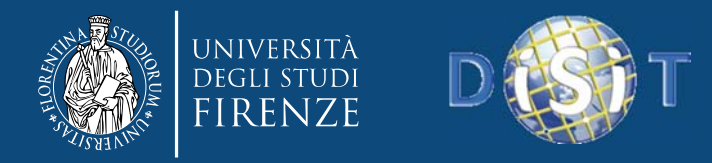

#### **Index**

- **1. From Open Data to Triples**
- **2. ETL process**
- **3. ETL tool: Pentaho Data Integration (PDI)**
	- $\bullet$ **Features**
	- $\bullet$ **Key concepts**
	- **Examples**
- **4. SiiMobility Project**

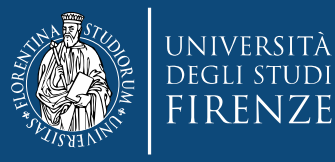

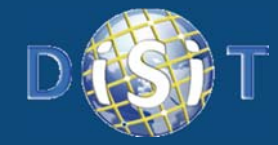

# **From Open Data to Triples**

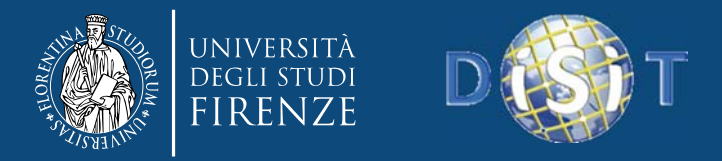

#### **Data Engineering Architecture**

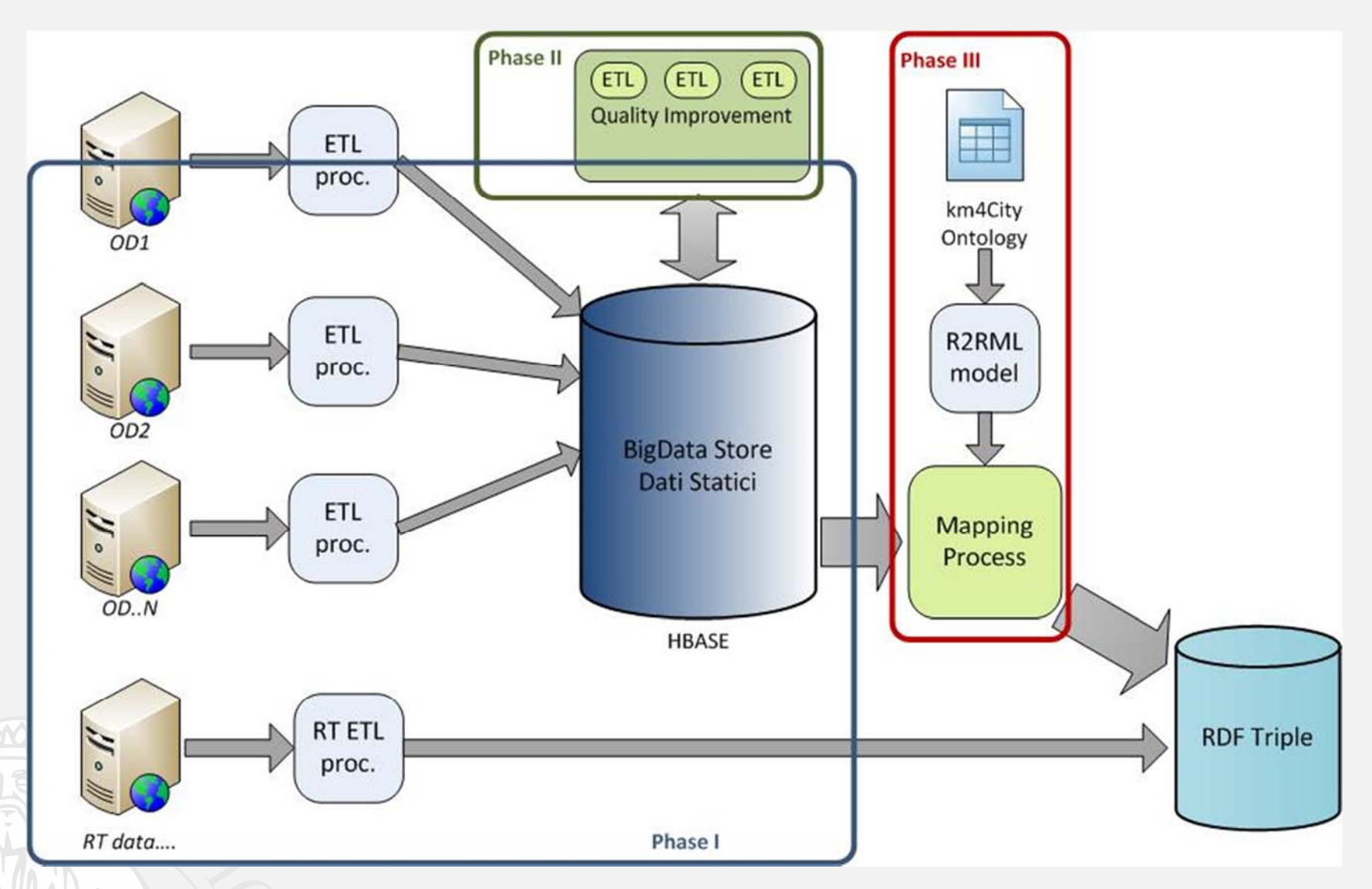

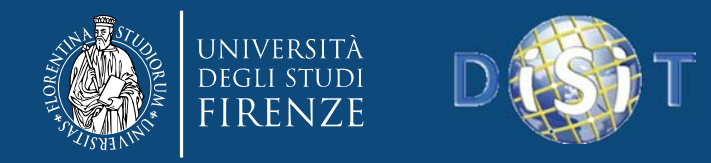

#### **Phase I: Data Ingestion**

- • **Ingesting <sup>a</sup> wide range of OD/PD**: open and private data, static, quasi static and/or dynamic real time data.
- **Static and semi‐static data** include: points of interests, geo‐referenced services, maps, accidents statistics, etc.
	- files in several formats (SHP, KML, CVS, ZIP, XML, etc.)
- **Dynamic data** mainly data coming from sensors
	- parking, weather conditions, pollution measures, bus position, etc..
	- using Web Services.
- •Using **Pentaho** - Kettle for data integration (Open source tool)
	- using specific **ETL** Kettle transformation processes (one or more for each data source)
	- data are stored in HBase (Bigdata NoSQL database)

![](_page_5_Picture_0.jpeg)

## **Phase II: Data Quality Improvement**

- $\bullet$  **Problems kinds:**
	- – $-$  Inconsistencies, incompleteness, typos, lack of standards, multiple standards, ..

#### • **Problems on:**

- CAPs vs Locations
- Street names (e.g., dividing names from numbers, normalize when possible)
- –Dates and Time: normalizing
- $-$  Telephone numbers: normalizing
- Web links and emails: normalizing
- • **Partial Usage of**
	- Certified and accepted tables and additional knowledge

![](_page_6_Picture_0.jpeg)

#### **Phase III: Data mapping**

- Transforms the data from HBase to RDF triples
- Using **Karma Data Integration tool, <sup>a</sup> mapping model** from SQL to RDF on the basis of the ontology was created
	- – $-$  Data to be mapped first temporary passed from Hbase to MySQL and then mapped using Karma (in batch mode)
- The mapped data in triples have to be uploaded (and indexed) to the **RDF Store (OpenRDF – sesame with** OWLIM‐SE)

![](_page_7_Picture_0.jpeg)

![](_page_7_Picture_1.jpeg)

![](_page_7_Picture_3.jpeg)

# **ETL Process**

![](_page_7_Picture_5.jpeg)

DISIT Lab (DINFO UNIFI), 2014

![](_page_8_Picture_0.jpeg)

#### **Useful tools**

#### **Pre‐processing data to RDF triples generation: ETL (Extract, Transform and Load)**

- – Process used in database and data warehousing that involves three phases.
- Useful tools to prepare data for the following data analysis phase and eventual translation into RDF.
- – Translation in **RDF Triples** is based on use of <sup>a</sup> specific **ontology**.
	- Definition of mapping models from SQL to RDF
	- The triples generated are loaded on OWLIM RDF store.

![](_page_9_Picture_0.jpeg)

#### **ETL Process**

#### **The three phases are:**

- **Extracting** data from outside sources (**Ingestion** phase).
- **Transforming** it to fit operational needs, which can include quality levels (**Data Quality Improvement** phase).
- **Loading** it into the end target (database, operational data store, data warehouse, data mart, etc…..). So the data can be translated in **RDF triples using <sup>a</sup> specific ontology.**

![](_page_10_Picture_0.jpeg)

#### **Datasets**

- $\bullet$  **Mobility data** are made available by MIIC (Mobility Information Integration Center)
	- ‐ MIIC is <sup>a</sup> service of the Tuscany regional authority that deals with the collection of infomobility data (from federal authorities) and their distribution via web services.
	- ‐ Web services expose data about: traffic, parking, AVM (Automatic Vehicle Monitoring), emergencies and weather information.

![](_page_11_Picture_0.jpeg)

![](_page_11_Picture_1.jpeg)

- **Traffic sensors**: data about the situation of the traffic report from sensor detection systems operators
	- The measurements include data such as average distance between vehicles, average speed of transit, percentage of occupancy of the road, transit schedules, etc.

**IRENZE** 

- The sensors are divided into groups identified by <sup>a</sup> catalog code that is used when invoking the web service
- A group is <sup>a</sup> set of sensors that monitors a road section
- The groups produce <sup>a</sup> measurement every 5 or 10 minutes

![](_page_11_Figure_7.jpeg)

![](_page_12_Picture_0.jpeg)

![](_page_12_Picture_1.jpeg)

![](_page_12_Picture_2.jpeg)

#### parking from parking areas operators.

- $-$  The status of a parking is described by data such as the number of places occupied, the total number of vehicles in and out, etc.
- $-$  The parking are divided into groups identified by <sup>a</sup> catalog code that is used when invoking the web service
- A group corresponds to the collection of parking owned by <sup>a</sup> municipality
- $-$  The situation of each parking is published approximately every minutes

![](_page_12_Figure_8.jpeg)

![](_page_13_Picture_0.jpeg)

![](_page_13_Picture_1.jpeg)

**Example of Dataset: MIIC**

- **AVM:** real‐time data about local public transport of Florence metropolitan area equipped with AVM devices
	- Monitors the status of active rides in the territory, where <sup>a</sup> ride is the path that <sup>a</sup> vehicle runs from <sup>a</sup> start point to the end
	- The data provided are related to delay or advance state of <sup>a</sup> vehicle, location vehicle in GPS coordinates, information about the last stop made and programmed, etc.
	- The web service is invoked passing the identification code of the race as <sup>a</sup> parameter.
	- AVM devices send two types of messages, one at <sup>a</sup> programmed time, usually every minute, and one at <sup>a</sup> major event like the arrival at <sup>a</sup> stop, departure from <sup>a</sup> stop or interruption of service.

![](_page_14_Picture_0.jpeg)

## **Example of Dataset: MIIC**

- **Static data**: data updated infrequently that can enrich those in real time.
	- $\mathcal{L}_{\mathcal{A}}$  , and the set of the set of the set of the set of the set of the set of the set of the set of the set of the set of the set of the set of the set of the set of the set of the set of the set of the set of th Are provided by the regional observatory for mobility and transport through <sup>a</sup> portal with graphical user interface.
	- – Positional information about parking and sensors surveyed by MIIC .
	- – Additional details on public transport network: description and details of lines, routes and stops, Geolocation with Gauss‐Boaga coordinates of stops

![](_page_15_Picture_1.jpeg)

## **Example of Dataset**

#### •**Weather forecasts** provided by LaMMA

- ‐ XML Format
- ‐ Information about current day
- ‐ Weather on the current day and the next 4 days
- ‐ Forecast on five times of the day: morning, afternoon ...
- **Services** of the Tuscany region
	- ‐ CSV Format

‐ Various services: banks, schools, food, hospitals, shops, theatres, museums and. ..

 Geolocation by address (Street, house number) and municipality of belonging ‐ Contains the service name, address, city, State, type of service, phone number, email …

![](_page_16_Picture_0.jpeg)

![](_page_16_Picture_1.jpeg)

![](_page_16_Picture_2.jpeg)

#### • **Statistics** on the Florence municipality

- CSV Format
- Contain information on the town and on the streets of Florence: crashes, tourist arrivals, circulating vehicles, etc..
- The statistics shall cover the last five years
- **Tram line**
	- KMZ Format
	- Contains the KML file format used for geospatial data managing in Google earth and Google maps

![](_page_16_Picture_10.jpeg)

– Contains the coordinates of the path covered by tram line DISIT Lab (DINFO UNIFI), 2014

![](_page_17_Picture_0.jpeg)

![](_page_17_Picture_1.jpeg)

![](_page_17_Picture_3.jpeg)

# **ETL tool: Pentaho Data Integration (PDI)**

![](_page_17_Picture_5.jpeg)

FEATURES

![](_page_18_Picture_0.jpeg)

## **Pentaho Data Integration (PDI)**

- $\bullet$  **Pentaho** is <sup>a</sup> framework that contains several packages integrated to allow complete management:
	- *Business Intelligence problems;*
	- *Data Warehouse problems;*
	- *Big Data problems.*

![](_page_18_Figure_7.jpeg)

 $\bullet$ **• Kettle** is the ETL component Pentaho for data transfer and processing.

![](_page_19_Picture_0.jpeg)

• Free, **open source** (LGPL) ETL (Extraction, Transformation and Loading) tool.

 $-$  It is available also in **enterprise version.** 

• **Developed in Java**, therefore is guaranteed the compatibility and portability with the major operating systems (Windows, Linux, OS X..).

 $\bullet$  **Powerful** Extraction, Transformation and Loading (ETL) capabilities.

![](_page_20_Picture_0.jpeg)

- **Scalable**, standards‐based architecture.
- Opportunity to interfacing with the main NoSQL Databases (Hbase, Cassandra, MongoDB, CouchDB…).
- It uses an innovative, **metadata‐driven** approach.
- $\bullet$ Graphical, **drag and drop** design environment.

![](_page_21_Picture_0.jpeg)

Main strengths:

- Collect data from <sup>a</sup> **variety of sources** (extraction);
- Move and modify data (transport and transform) while cleansing, denormalizing, aggregating and enriching it in the process;
- Frequently (daily) store data (loading) in the final target destination, usually <sup>a</sup> **large** dimensionally modeled **database** (or **data warehouse**).

![](_page_22_Picture_0.jpeg)

#### Main weakness:

• Kettle is not able to transform data into RDF triples, therefore it is necessary use other tools at <sup>a</sup> later stage (Karma).

![](_page_22_Picture_5.jpeg)

![](_page_22_Picture_6.jpeg)

![](_page_23_Picture_0.jpeg)

## **Kettle**'**<sup>s</sup> 4 main programs**

- **Spoon:** graphically oriented end‐user tool to model the **flow of data** from input through transformation to output (**transformation**).
- **Pan** is <sup>a</sup> **command line tool** that executes transformations modeled with Spoon.
- **Chef**: <sup>a</sup> graphically oriented **end‐user tool** used to model **jobs** (transformations, FTP downloads etc. placed in <sup>a</sup> flow of control).
- **Kitchen** is <sup>a</sup> **command line tool** to execute jobs created with Chef.

![](_page_24_Picture_0.jpeg)

#### **Kettle**'**<sup>s</sup> 4 mainprograms**

- Interesting feature: Kettle is **model‐driven**.
- **Spoon** and **Chef** have <sup>a</sup> graphical user interface to define the ETL processes on <sup>a</sup> **high level**.
- **Pan** and **Kitchen** can read and interpret the models created by Spoon and Chef respectively.
- Models can be saved to <sup>a</sup> particular **XML format**, or they can be stored into <sup>a</sup> relational database (**repository**).
- Handling many models with repository: models are stored in <sup>a</sup> structured manner, arbitrary queries can be written against the repository.

![](_page_25_Picture_0.jpeg)

![](_page_25_Picture_1.jpeg)

![](_page_25_Picture_3.jpeg)

# **ETL tool: Pentaho Data Integration (PDI)**

# KEY CONCEPTS

![](_page_26_Picture_0.jpeg)

#### **Kettle: Concepts**

- $\bullet$  Kettle is based on two key concepts (from operating point of view):
	- $\bullet$ **Job** (with extension ".kjb");
	- • **Transformation** (with extension ".ktr"), composed of several **steps**.
- $\bullet$  Kettle's key components are:
	- •**Spoon** for ETL process modeling;
	- $\bullet$ **Pan** to execute the transformations from command line;
	- $\bullet$ **Kitchen** to execute the Job from command line.

![](_page_27_Picture_0.jpeg)

#### **Kettle: Operational structure**

Kettle operating components are organized as follows:

![](_page_27_Figure_4.jpeg)

- $\bullet$ The data are seen as rows flow from one step to another one.
- $\bullet$  The steps are parallel executed on separated threads and there is no necessarily <sup>a</sup> beginning or end point of transformation.

• A job manages the sequential execution of lower‐level entities: transformations or other jobs.

![](_page_28_Picture_0.jpeg)

## **Spoon Concepts: Steps and hoops**

- One **step** denotes <sup>a</sup> particular kind of **action** that is performed **on data**.
- **Hops** are links to connect steps together and allow data to pass from one step to another.
- Steps are easily created by **dragging** the icon from the treeview **and dropping** them on the graphical model view.
- Kettle provides <sup>a</sup> lot of different step types, and can be **extended with plugin**.

![](_page_29_Picture_0.jpeg)

## **Type of Steps in Spoon (1/2)**

Three different kinds of steps: **input**, **transform**, **output**.

- **Input steps** process some kind of 'raw' resource (file, database query or system variables) and create an output stream of records from it.
- **Output steps** (the reverse of input steps): accept records, and store them in some external resource (file, database table, etc.).

![](_page_30_Picture_0.jpeg)

## **Type of Steps in Spoon (2/2)**

• **Transforming steps** process input streams and perform particular action on it (adding new fields/new records); This produce one or more output streams. Kettle offers many transformation steps out of the box, very simple tasks (renaming fields) and complex tasks (normalizing data, maintaining <sup>a</sup> slowly changing dimension in <sup>a</sup> data warehouse).

 $\bullet$ **Main.kjb** is usually the primary job.

![](_page_31_Picture_0.jpeg)

#### **Kettle: Spoon**

#### To run Spoon, just launch the instruction **./spoon.sh** from command line.

![](_page_31_Figure_4.jpeg)

![](_page_32_Picture_0.jpeg)

#### **Kettle: Transformations**

- $\bullet$ • Transformations define how the data must be collected, processed and reloaded.
- $\bullet$ Consist of <sup>a</sup> series of step connected by links called Hop.
- $\bullet$  Typically <sup>a</sup> transformation has one **input step**, one or multiple **transformation steps** and one or more **output step**.

![](_page_32_Picture_6.jpeg)

![](_page_33_Picture_0.jpeg)

## **Kettle: Transformations**

- $\bullet$  There are several possible steps organized by type: *Input, Output, Utility, Scripting, Flow, Validation, Lookup, Statistics*…etc.
- $\bullet$ Each type of step, in turn, offers several of possibilities.
- $\bullet$  For example, an input step can take data from different sources:
	- $\bullet$ *From <sup>a</sup> table of <sup>a</sup> relational database;*
	- $\bullet$ *From CSV file;*
	- $\bullet$ *From MS‐Excel sheet.*
- $\blacksquare$  The Hops between two steps don't define the execution sequence but represent the data flow and allow passing the content of <sup>a</sup> Field from one step to the next one.

![](_page_34_Picture_0.jpeg)

![](_page_34_Picture_1.jpeg)

#### **Kettle: Transformations**

Input **Access Input** CSV file input Data Grid De-serialize from file **SEMAIL MESSAGES INDUT**  $\times$  ESRI Shapefile Reader **Excel Input** Fixed file input **Cenerate random credit** Cenerate random value **7 Generate Rows Cet data from XML Cet File Names Cet Files Rows Count Cet SubFolder names** Salesforce Input **SAP Input R** Table input Text file input XXBase input Yaml Input

#### **Input**

Collection of step dealing with input data management. They are present in various types.

![](_page_35_Picture_0.jpeg)

#### **Kettle: Transformations**

Transform Add a checksum **Add constants** Add sequence Add value fields changing Add XML **Calculator Closure Generator 2** Example plugin Mumber range Replace in string Row denormaliser **ET Row flattener** Row Normaliser Select values  $E$  Sort rows 4 Split field to rows △ Split Fields <sup>2</sup><sup>2</sup> String operations Strings cut - Unique rows 표 Unique rows (HashSet) <sup>A</sup>R Value Mapper XSL Transformation

#### **Transform**

collection of step dealing with realize data transformation: i.e.trim, fields separation, strings truncation, rows sorting, etc…..
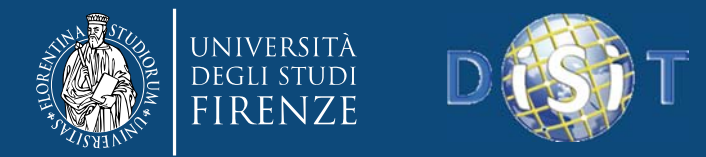

# **Kettle: Transformations**

#### **Utility**

- **Change file encoding**
- Clone row
- Delay row
- Execute a process
- A. If field value is null
- $\boxtimes$  Mail
- Metadata structure of stru
- $\mathbb{R}$  Null if...
- Process files
- **Sah Run SSH commands**
- **"I Send message to Syslog**
- **Write to log**

## **Utility**

collection of step with advanced or supporting features: i.e. log writing, check if <sup>a</sup> field is null, rows deletion, etc….

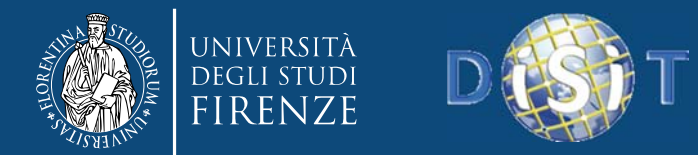

# **Kettle: Transformations**

#### Lookup

**Call DB Procedure** Check if a column exists Check if file is locked Check if webservice is avail Database join & Database lookup Dynamic SQL row File exists Fuzzy match **HTTP** client **HTTP Post** Stream lookup Table exists **R** Web services lookup

## **Lookup**

collection of step allowing data consultation operations on specific solutions or on data already extrapolated and kept in temporary structures (to increase speed and reactivity).

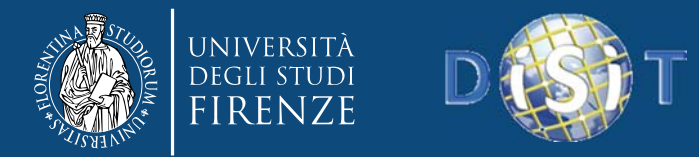

# **Kettle: Transformations**

#### **Scripting**

Execute row SQL script

- **Execute SQL script**
- $f_x$  Formula

Modified Java Script Value

**Regex Evaluation** 

& User Defined Java Class

**∕ User Defined Java Expression** 

## **Scripting**

set of step in which you can define scripts in different languages (SQL, JavaScript, etc…).

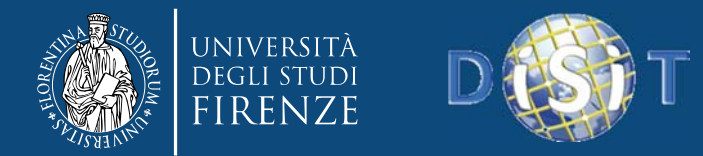

# **Kettle: Transformations**

Output **Access Output C** Delete **Excel Output Allnsert / Update** Son output **D** LDAP Output Palo Cells Output Palo Dimension Output **Properties Output RSS** Output **A Salesforce Delete** Salesforce Insert **A Salesforce Update** a Salesforce Upsert Serialize to file SQL File Output Synchronize after merge Table output Text file output C Update XML Output

## **Output**

Collection of step dealing with ouput data management. They are present in various types.

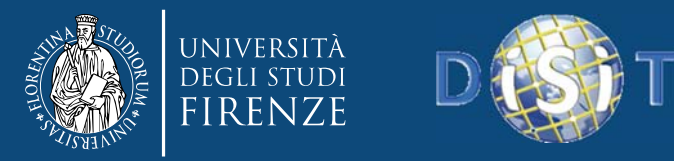

# **Kettle: Transformations**

Kettle offers many types of steps to execute various data operations, also it offers:

 $\bullet$  *possibility of use and add some JavaScript code.*

 $\bullet$  *possibility of use regular expressions.*

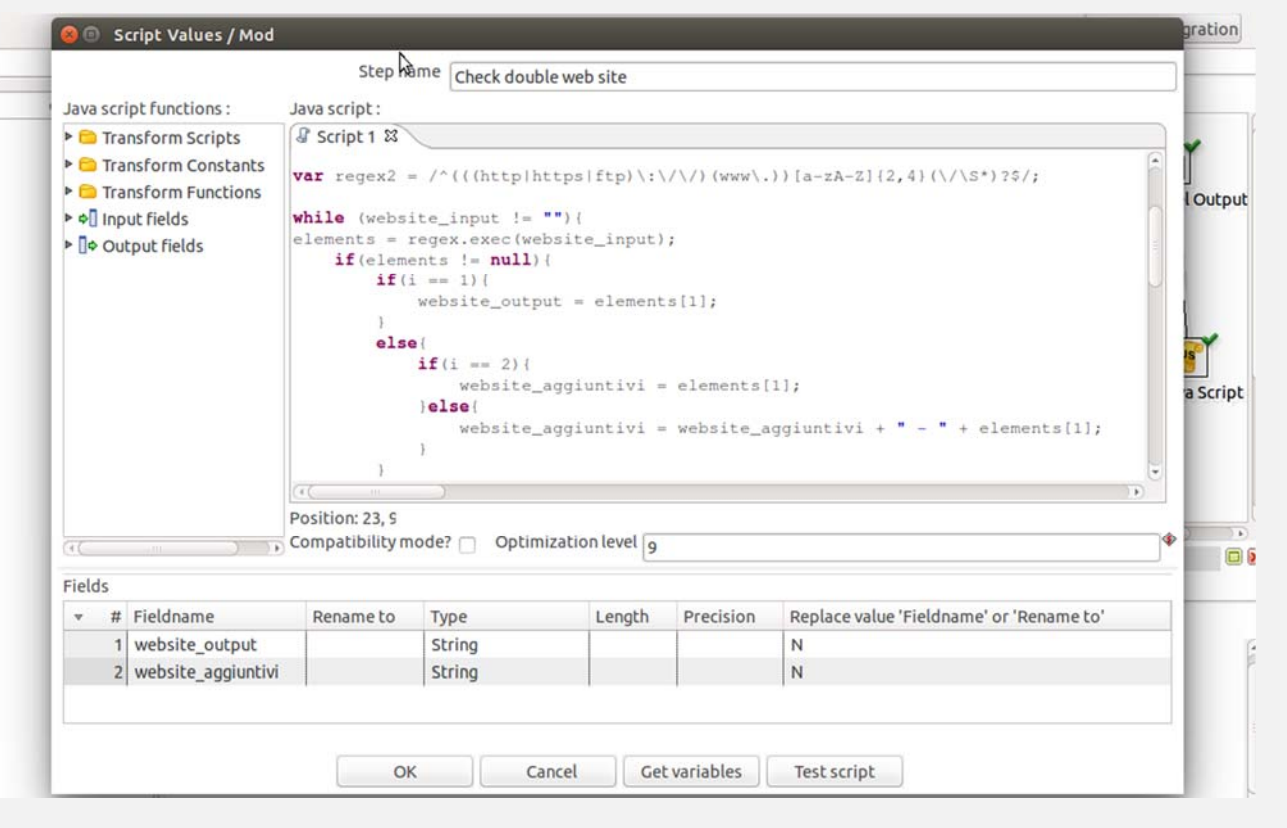

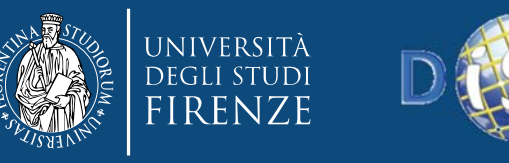

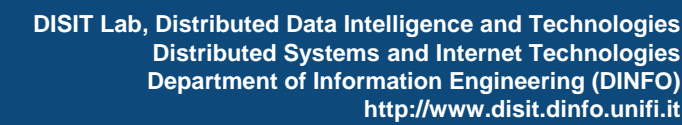

## **Kettle: Pan e Kitchen**

• The Transformations made with Spoon can be executed with Pan from command line ( similarly Kitchen for the Job).

/usr/local/pdi/pan.sh -file /home/pentaho/repos/LetturaDati.ktr

# Lancia il job ogni sabato alle sei di mattina... 6 6 \* \* 6 /usr/local/pdi/kitchen.sh -file /home/pentaho/repo/Aggiorna1.kjb >> /tmp/cron1.log 2>&1

#### $\bullet$  The output is typically recorded on <sup>a</sup> log in order to analyze it in case of problems.

INFO 07-06 06:10:02,486 - Using "/tmp/vfs cache" as temporary files store. INFO 07-06 06:10:02, 712 - Pan - Start of run. INFO 07-06 06:10:02,902 - Lettura dati per DWH - Dispatching started for transformation [Lettura dati per DWH] INFO 07-06 06:10:02,929 - Lettura dati per DWH - This transformation can be replayed with replay date: 2011/06/07 06:10:02 INFO 07-06 06:10:03,233 - DB DWH - Connected to database [Self DB] (commit=100) INFO 07-06 06:10:03,599 - DB AS UTIL - Finished reading query, closing connection. INFO 07-06 06:10:03,614 - DB AS UTIL - Finished processing (I=27, 0=0, R=0, W=27, U=0, E=0) INFO 07-06 06:10:03,625 - DB DWH - Finished processing (I=0, 0=27, R=27, W=27, U=0, E=0) INFO 07-06 06:10:03,626 - Pan - Finished! INFO 07-06 06:10:03,627 - Pan - Start=2011/06/07 06:10:02.713, Stop=2011/06/07 06:10:03.126 INFO 07-06 06:10:03, 627 - Pan - Processing ended after 0 seconds. INFO 07-06 06:10:03,627 - Lettura dati per DWH -INFO 07-06 06:10:03,627 - Lettura dati per DWH - Step DB AS UTIL.0 ended successfully, processed 27 lines. ( - lines/s) INFO 07-06 06:10:03,628 - Lettura dati per DWH - Step DB DWH.0 ended successfully, processed 27 lines. ( - lines/s)

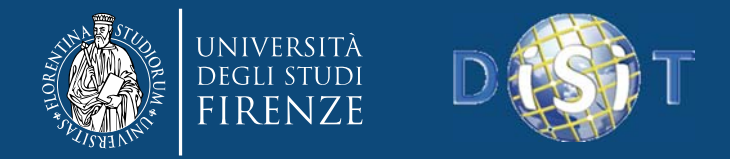

## **Sequential Execution**

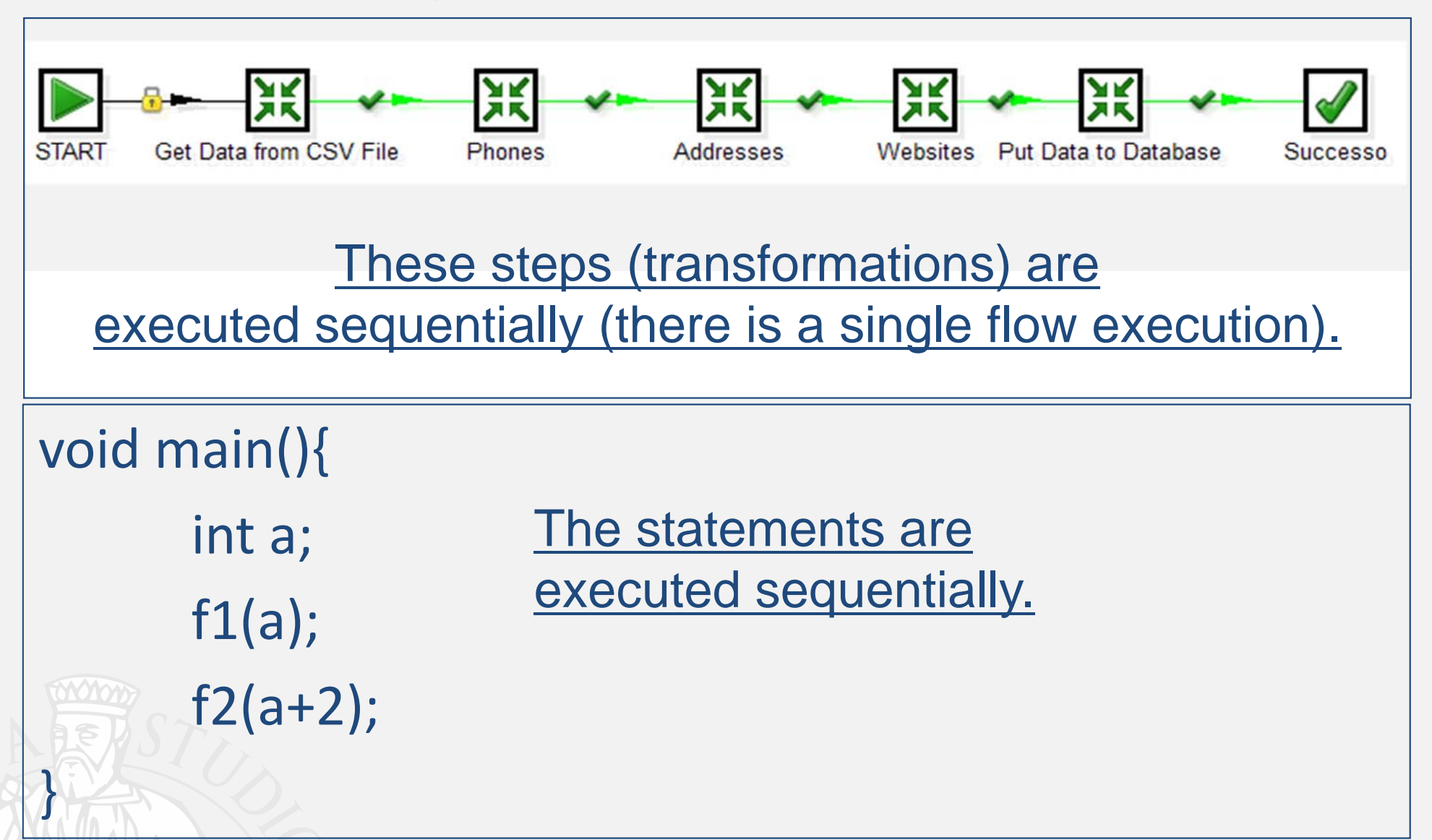

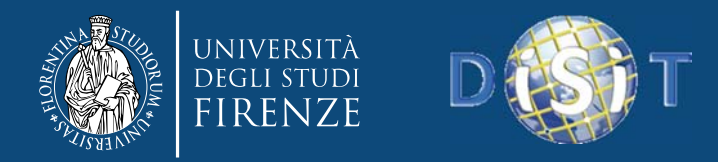

## **Parallel Execution**

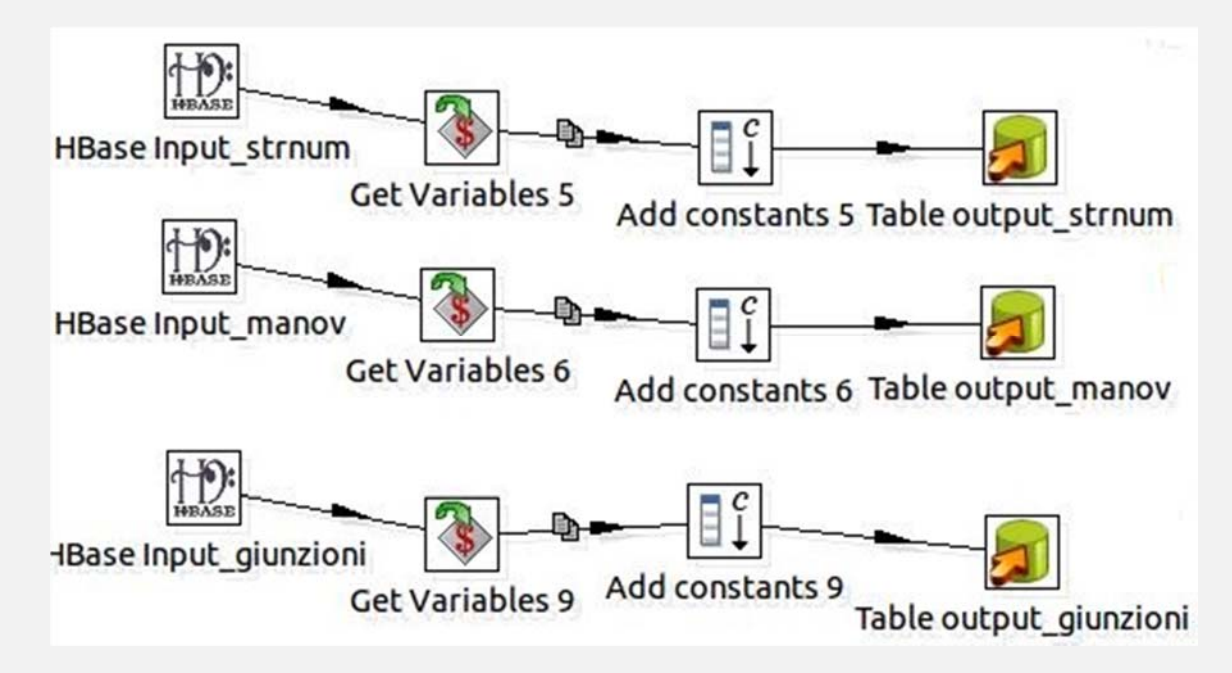

- $\bullet$ • Unlike before there are multiple streams of execution that are executed in parallel (simultaneously).
- $\bullet$ ● Like in a multi-threading programming, multiple thread (portions of the running program) can virtually run independently and in parallel.

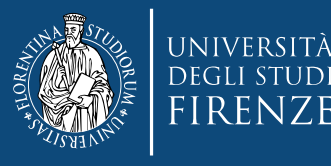

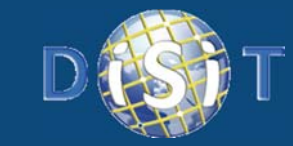

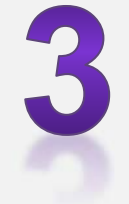

# **ETL tool: Pentaho Data Integration (PDI)**

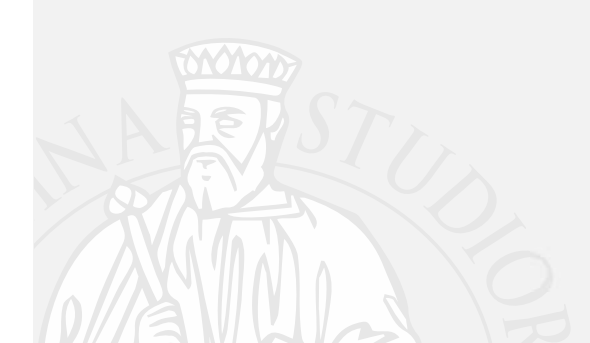

# EXAMPLES

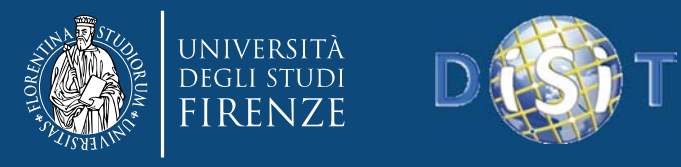

## **Transformation Hbase Ouput**

• This transformation takes the museums file in CSV format anddefines <sup>a</sup> key to load data into the HBase table "monuments".

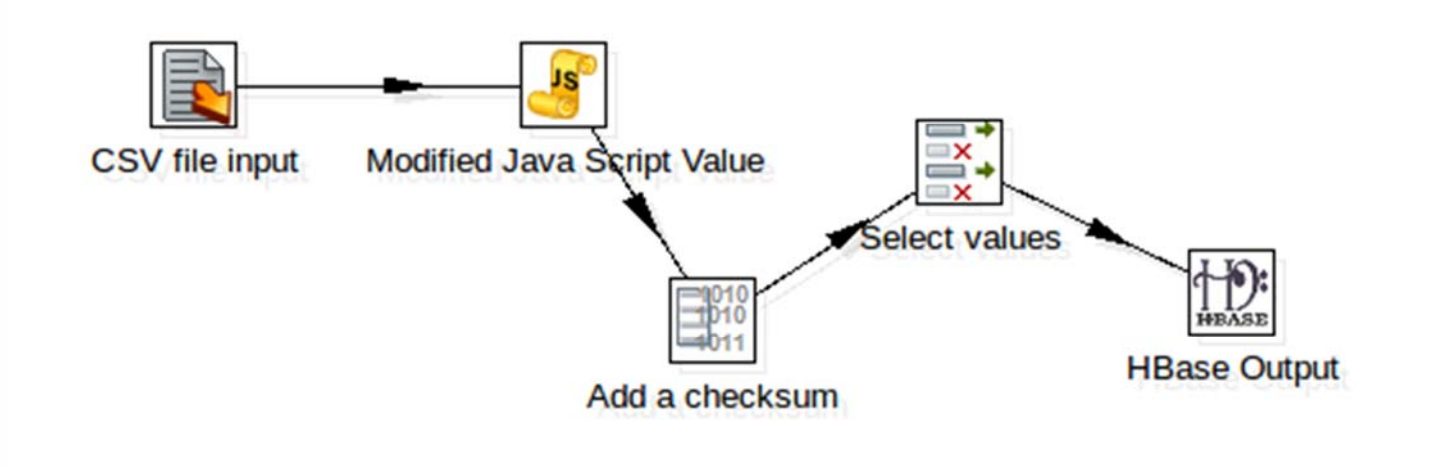

- •It is composed of five steps.
- $\bullet$ The sequence is given by data flow.

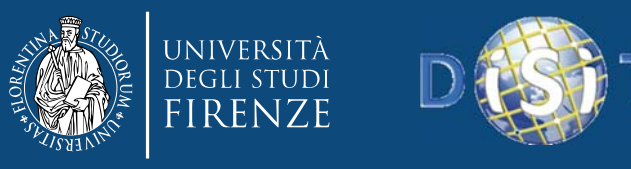

## **Transformation Hbase Ouput CSV file input**

• In this step you select the CSV file, you can choose the separator type used and select the fields to be imported using the Get field button (also you can determine the type and other parameters).

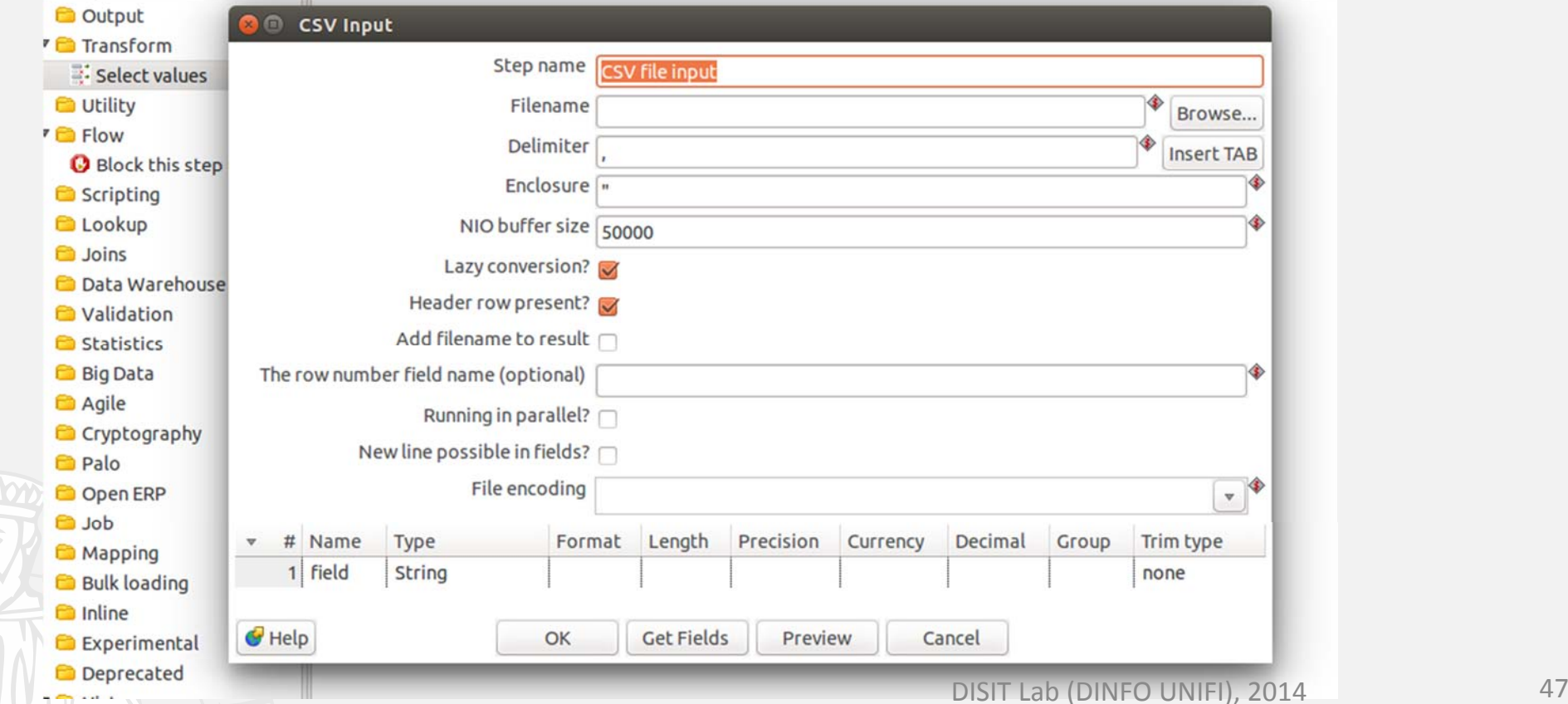

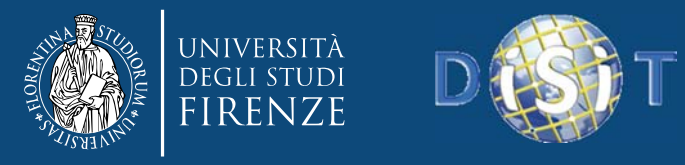

## **Transformation Hbase Ouput**

#### **Modified Java Script value**

 $\bullet$  In this step you can add JavaScript code. It is defined <sup>a</sup> variable by concatenating two input fields and at the end the same variable is used to define an output field.

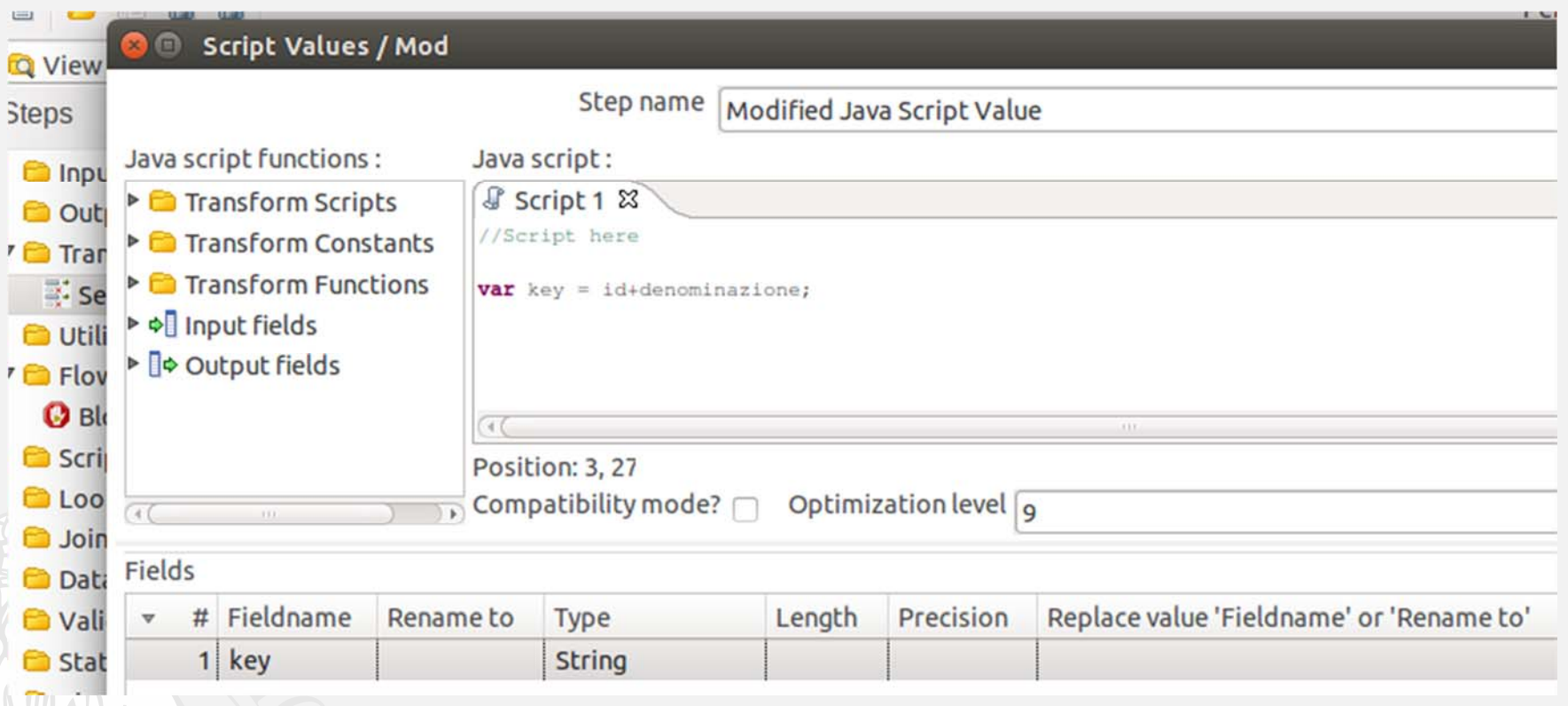

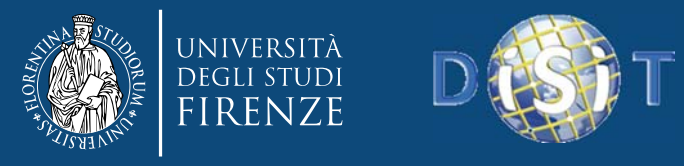

### **Add a Checksum**

• This step allows you to choose which algorithm (MD5, CRC32) to use to encode <sup>a</sup> field (usually the key) and define the new name in output.

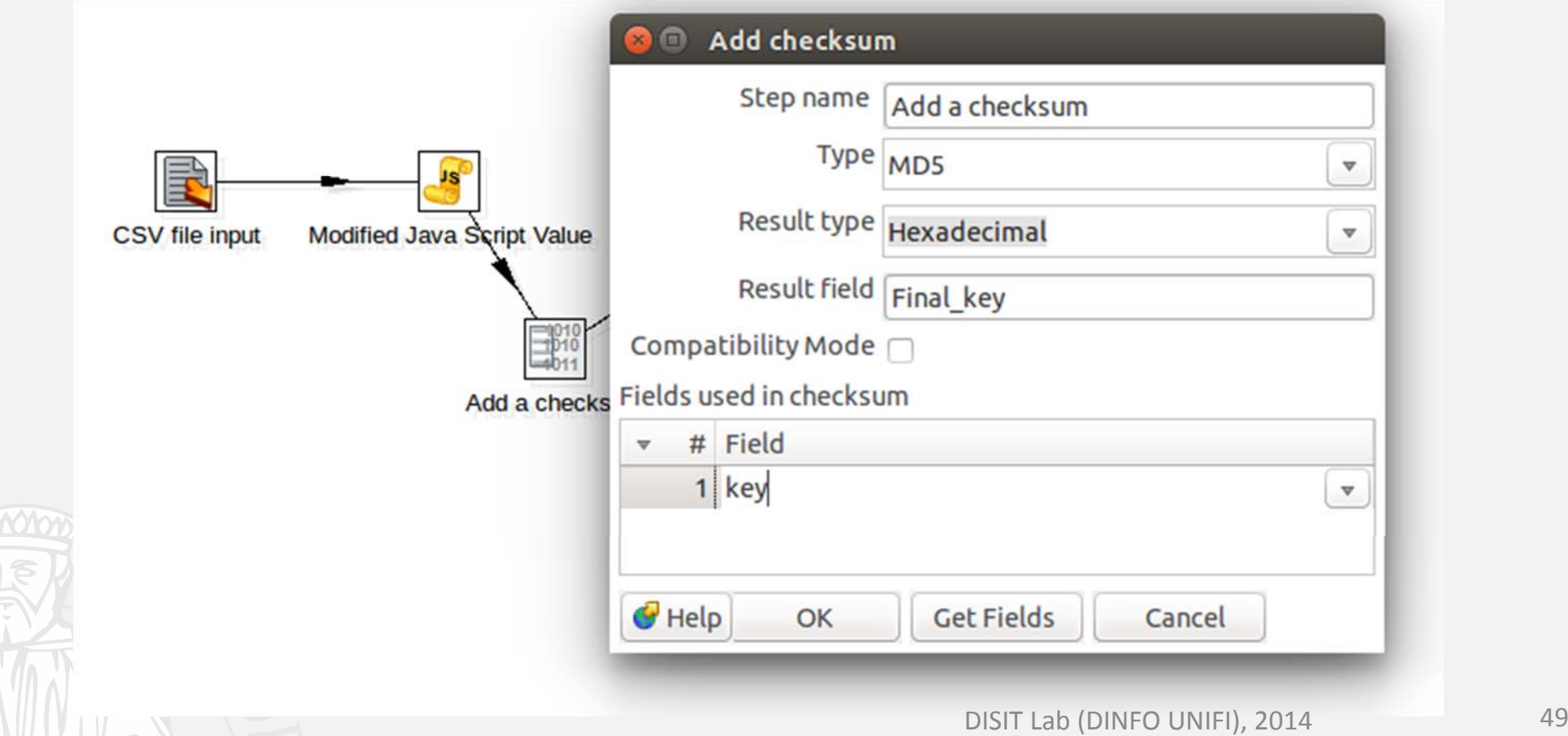

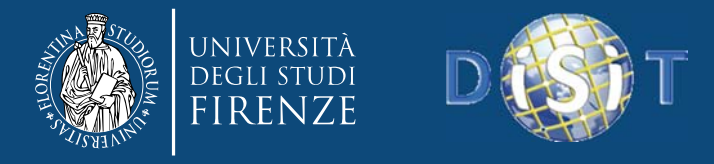

## **Select Values**

 $\bullet$ In this step you can select the fields (one or more) that you want to pass to next step. Furthermore, you can also use the Remove option to select the fields you want to block.

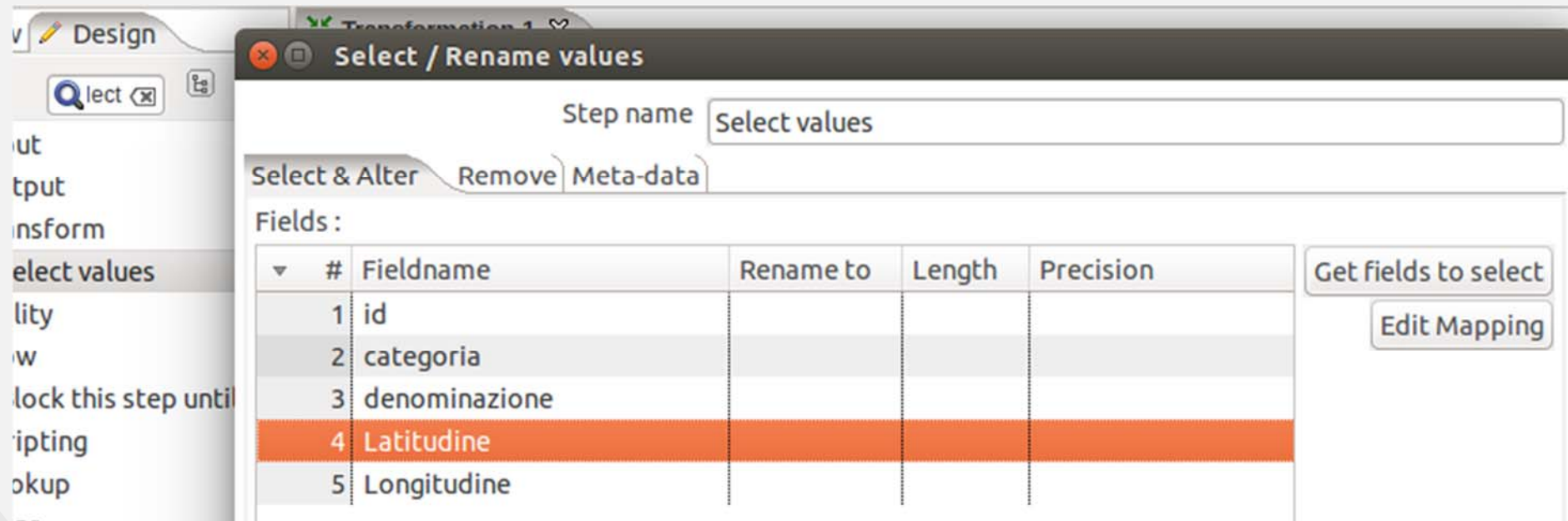

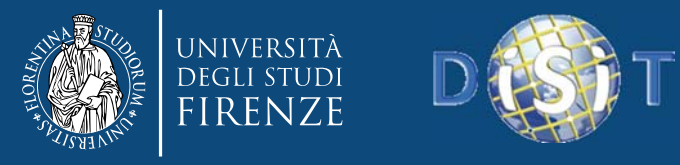

#### **Hbase Output**

- $\bullet$  In this step you set the parameters to load data into <sup>a</sup> table HBase.
- In the first tab you define the port (2181) and the IP address of the machine that hosts the database.

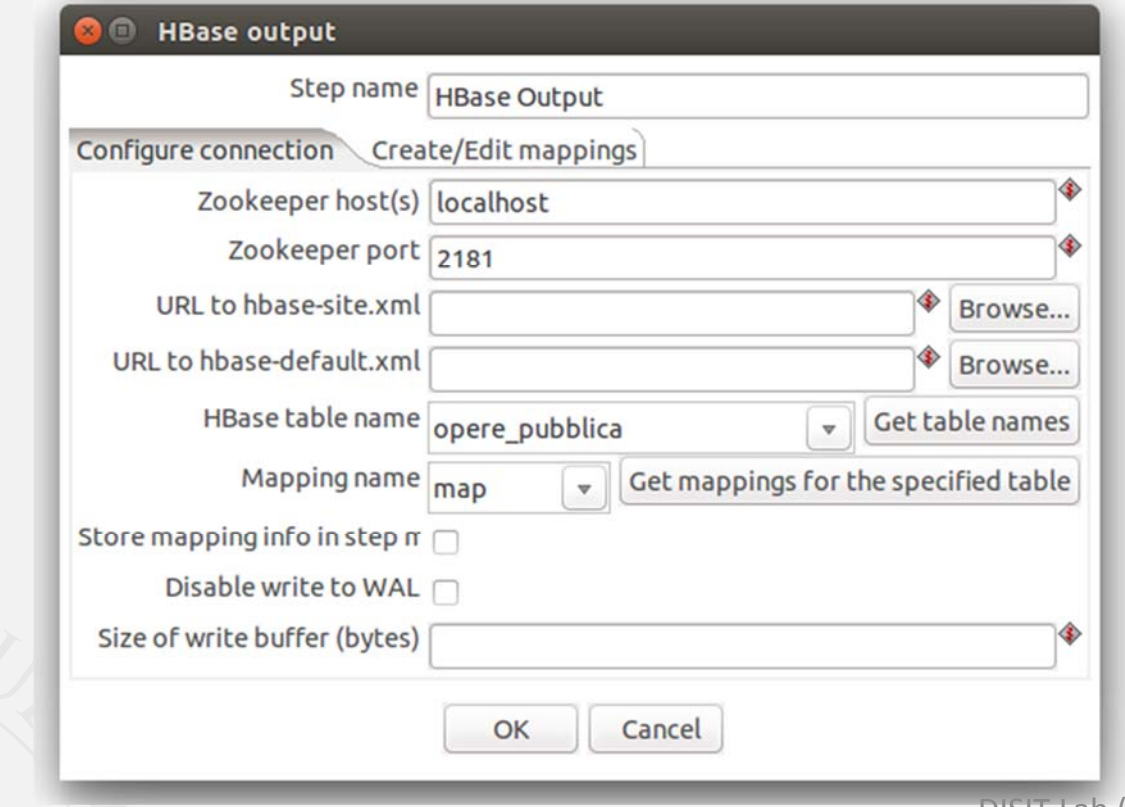

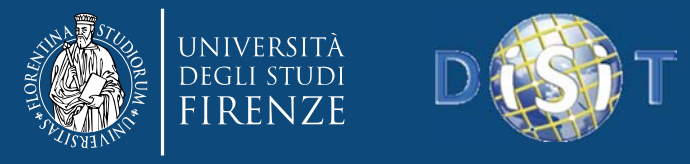

#### **Hbase Output**

 $\bullet$  In the second tab you select the table, the mapping and the fields to be loaded.

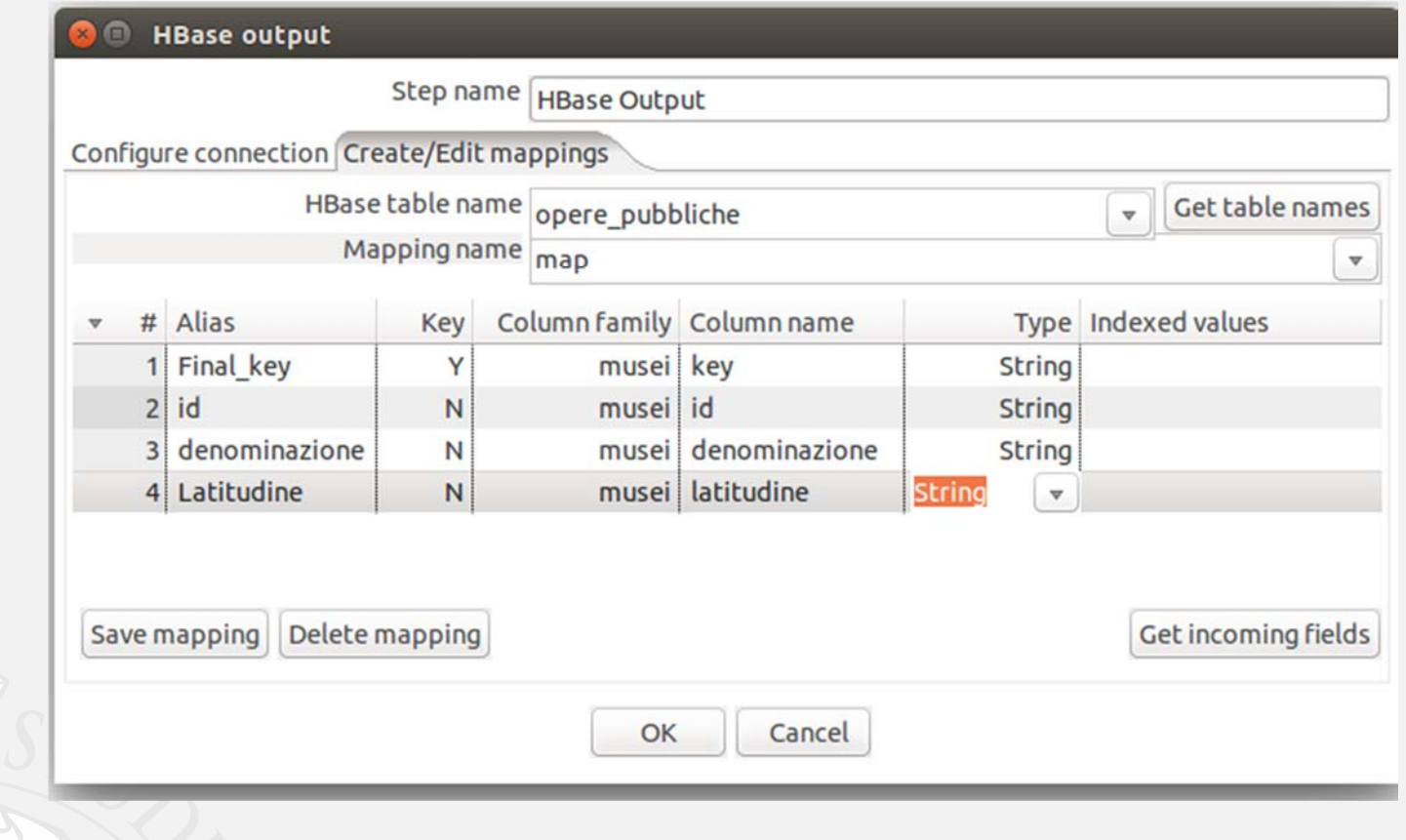

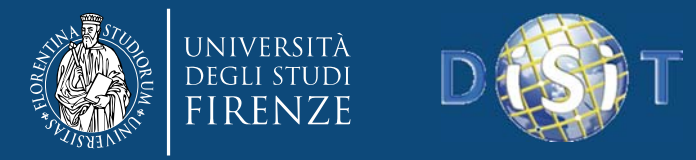

## **Job**

• Create a Job that contains the start step, the  $\bullet$ "Modifica dati" step (selected transformation) and the final step (Success).  $\sqrt{2}$ 

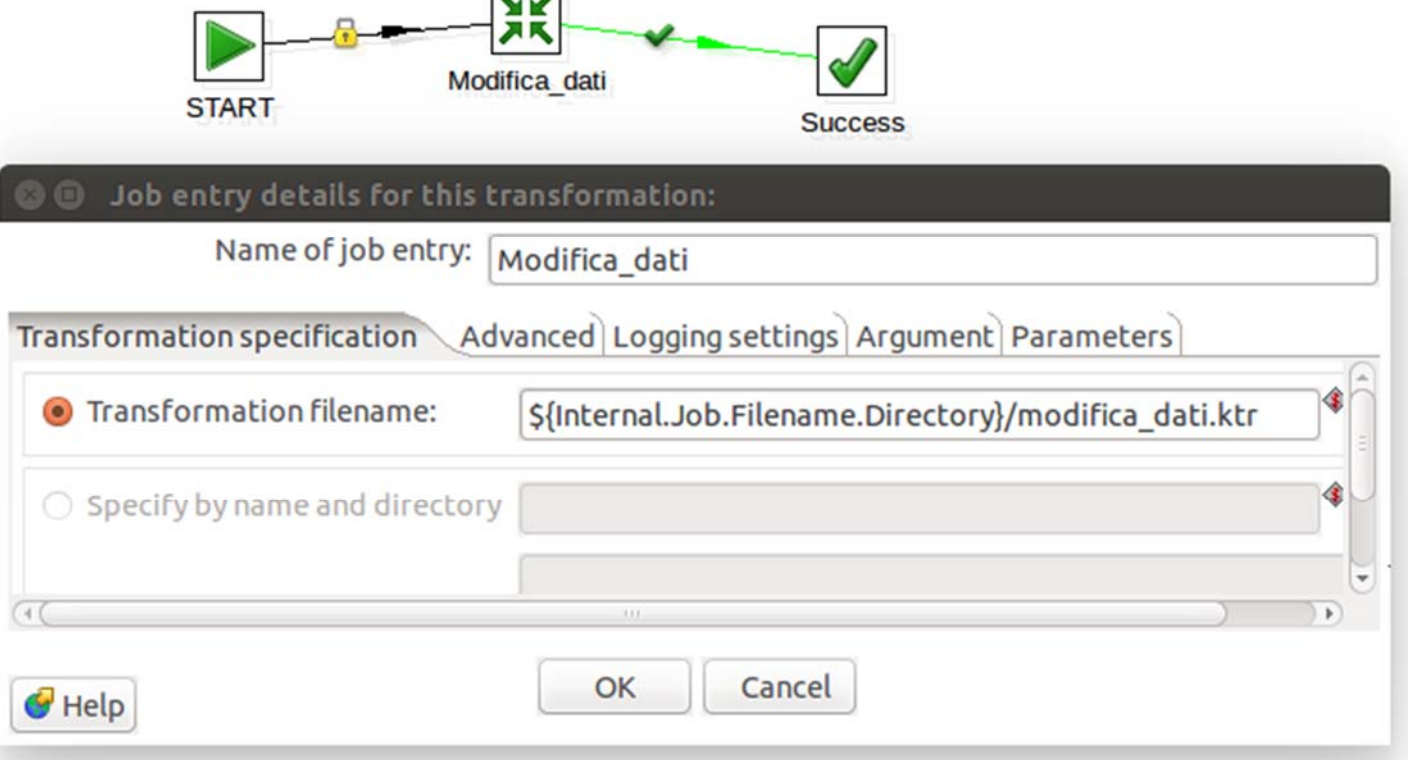

• The Hop between the different steps of <sup>a</sup> Job represent the control flow and define the sequence of steps to perform.

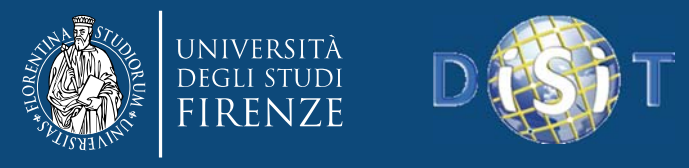

## **Transformation Mod\_dati**

• This Transform loads data from HBase through the HBase Input Step. Then, it applies the Filter rows and Modified Java Script Value Step to perform some data cleaning before storing again on HBase.

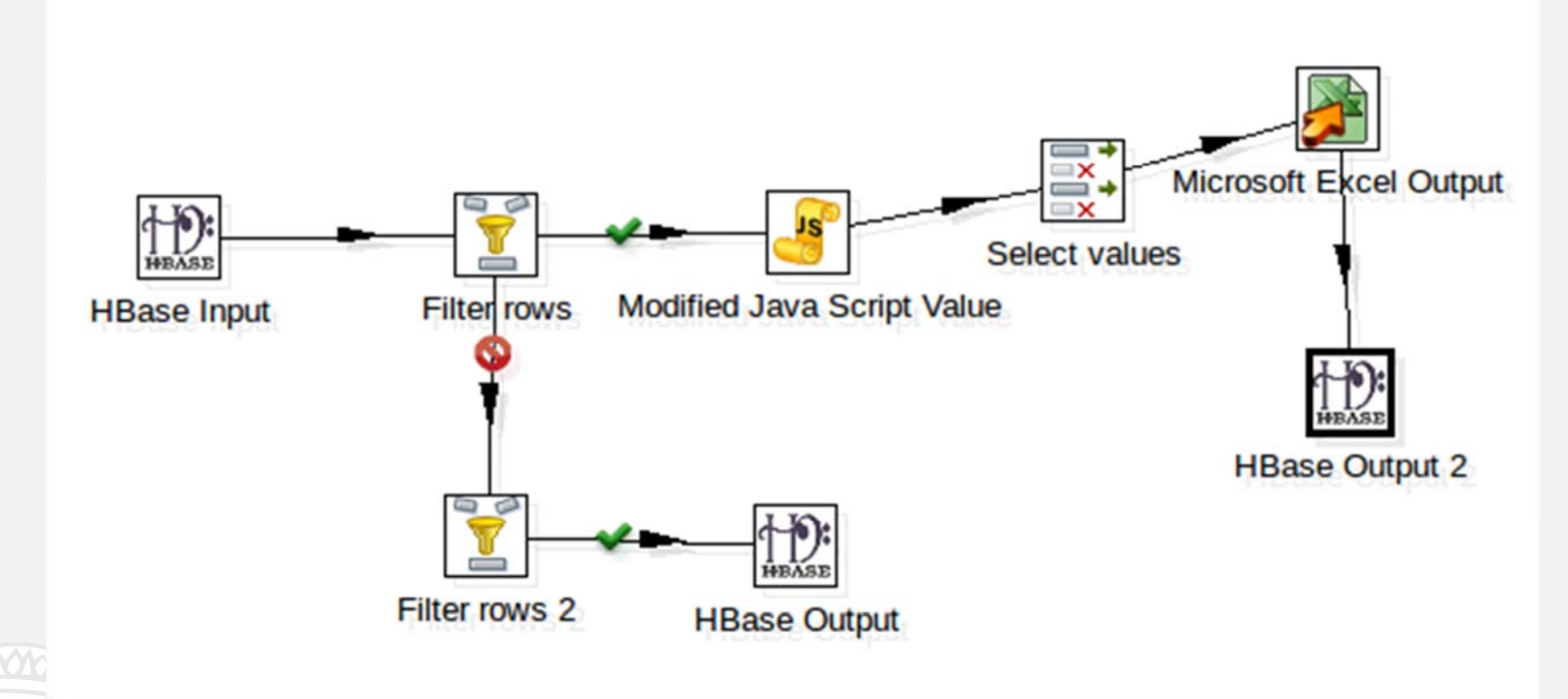

• In this case the data flow is splitted into two different smaller data streams based on specific condition. Lab (DINFO UNIFI), 2014 54

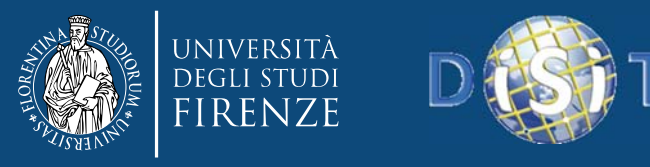

## **Transformation Mod\_dati Hbase Input**

- •In this step you set the parameters to retrieve the data from Hbase.
- • You can perform <sup>a</sup> filtering by setting some conditions in the tab Filter result set.

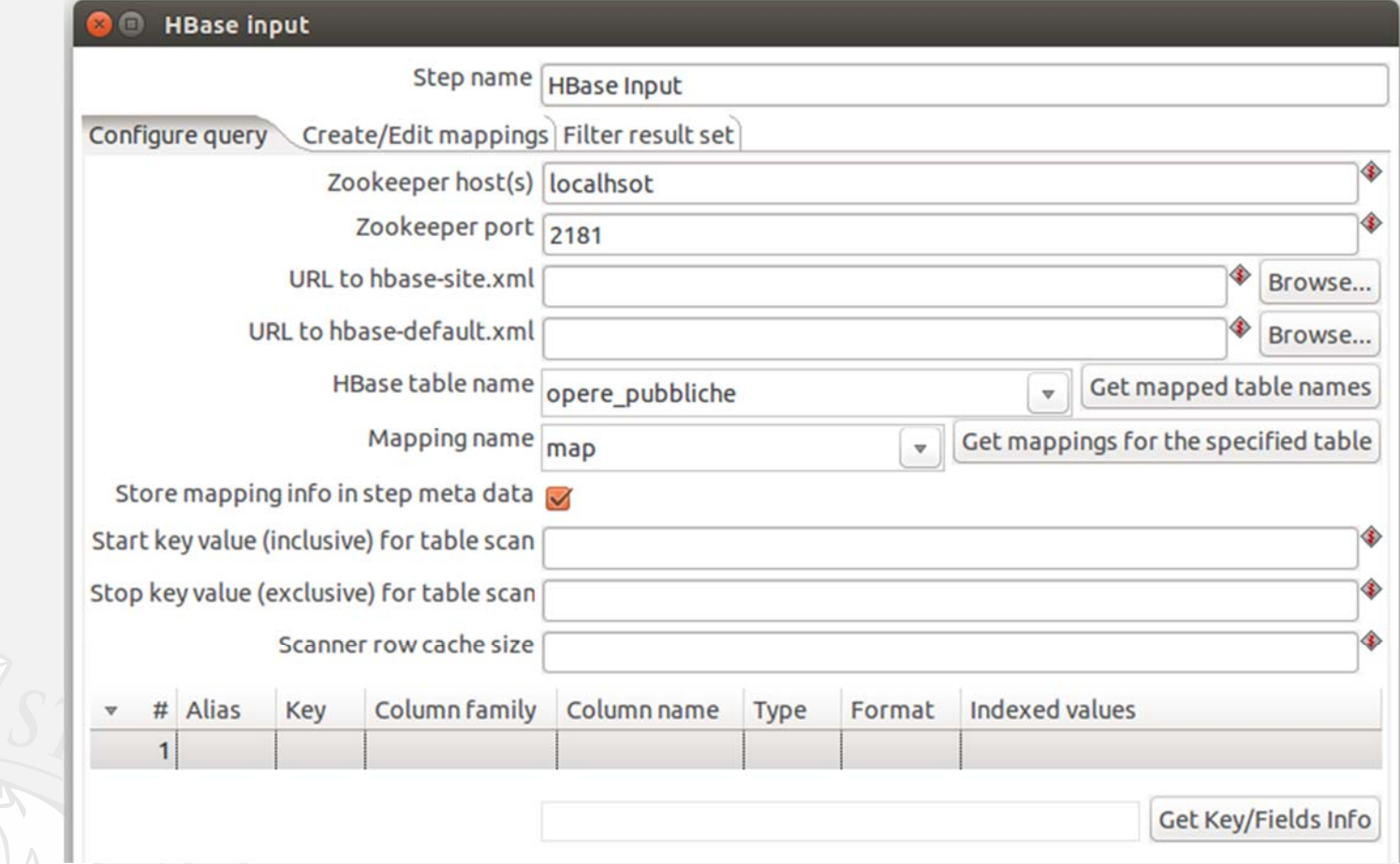

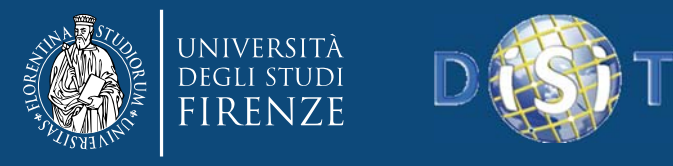

## **Transformation Mod\_dati Filter rows**

• It's another way to filter the data flow specifying <sup>a</sup> condition. In output this step creates <sup>a</sup> fork of the data flow.

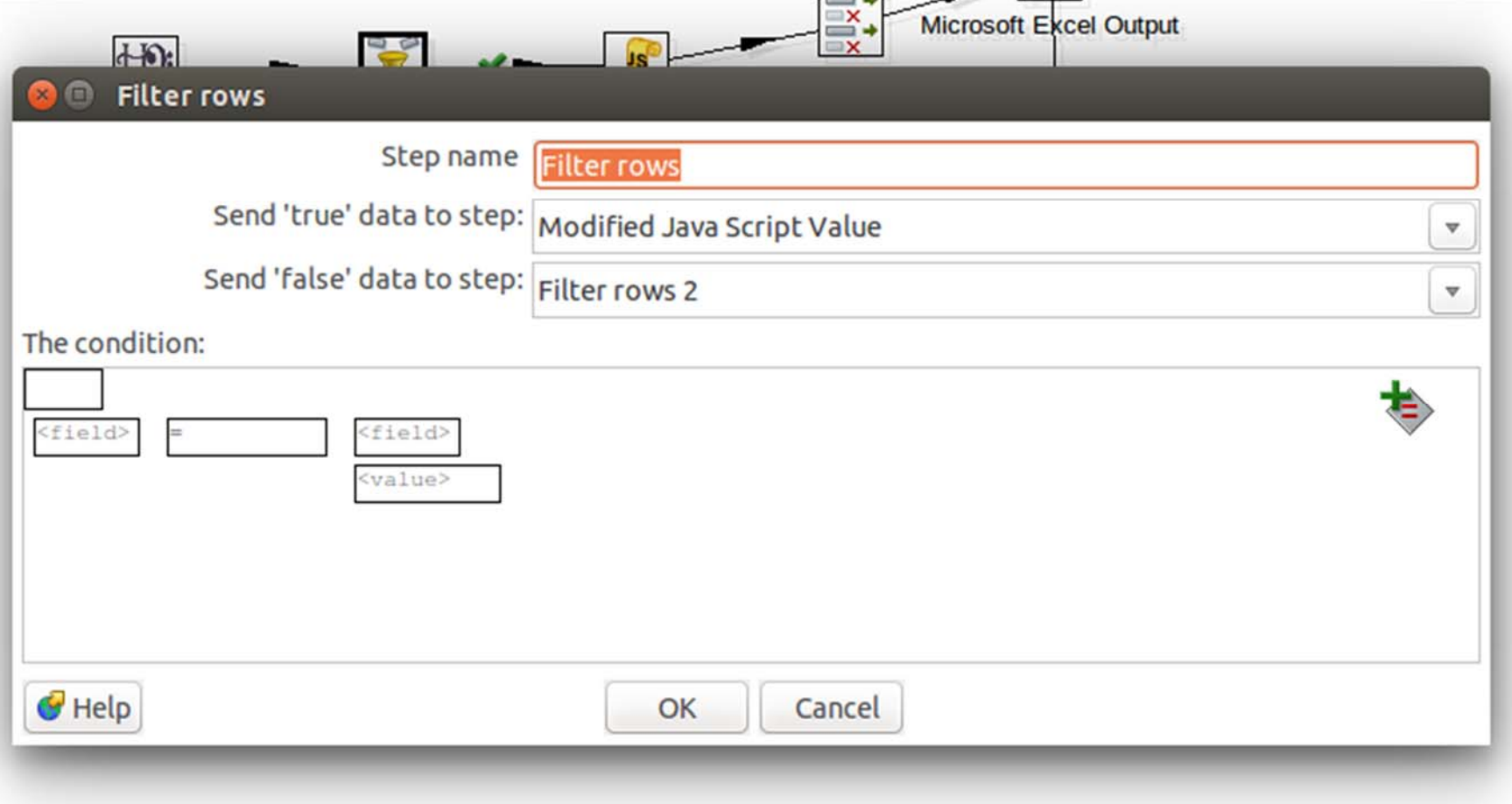

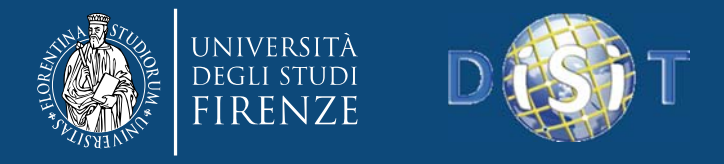

## **Transformation Mod\_dati**

#### **Modified Java Script Value**

• In this step you will use <sup>a</sup> regular expression inside the Javascript code. The goal is to replace all literals characters within <sup>a</sup> given field, leaving only numeric ones.

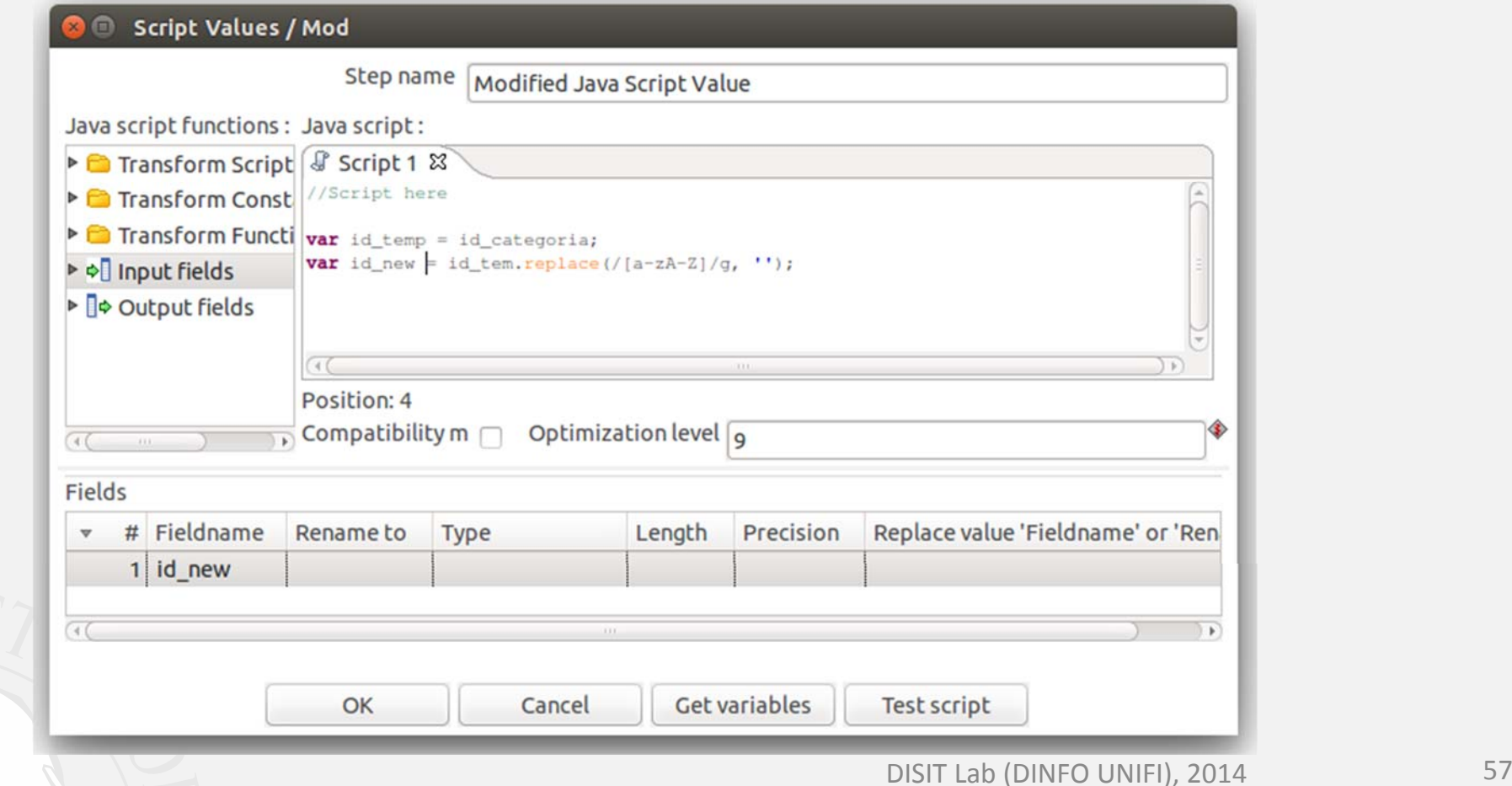

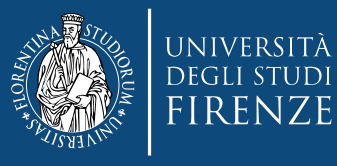

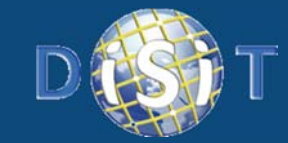

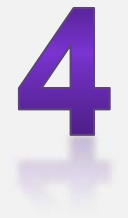

# **Sii ‐Mobility Project**

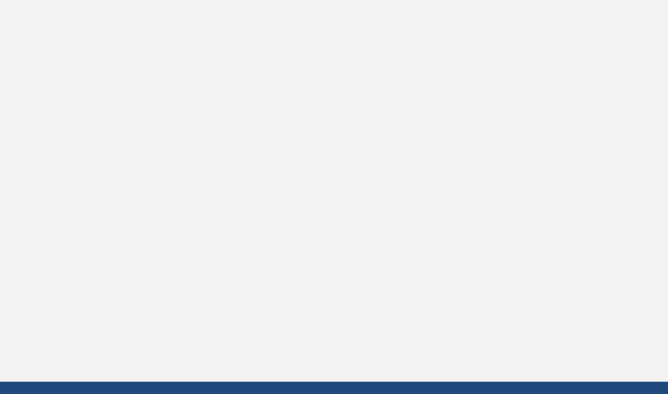

DISIT Lab (DINFO UNIFI), 2014 58

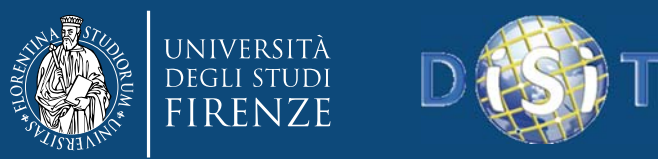

# **Sii ‐Mobility project (a part) http://www.sii ‐mobility.org**

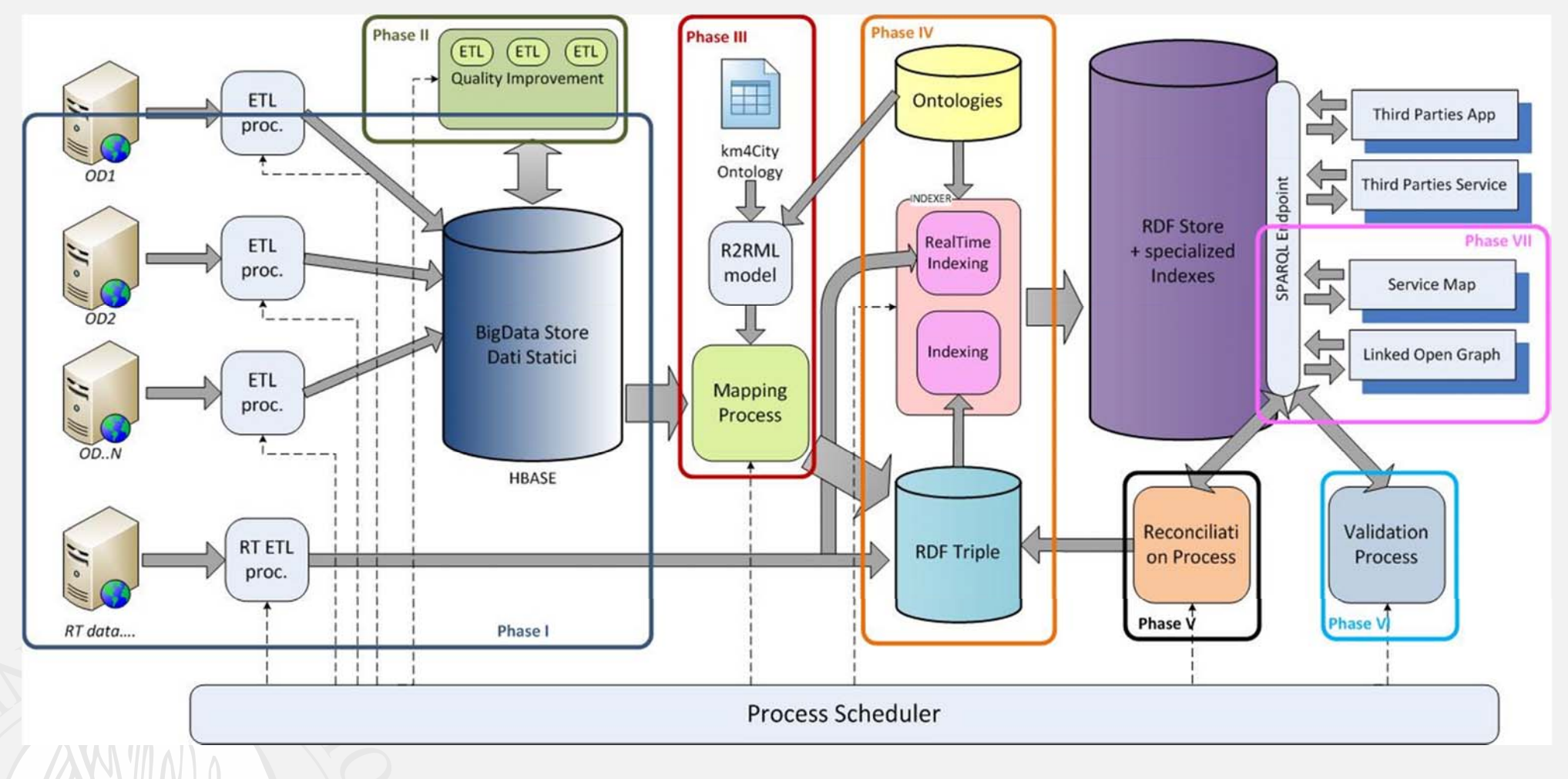

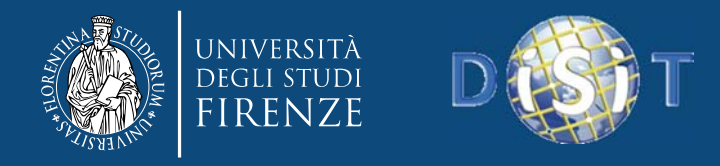

# **Transformation Service Data**

• To **process the service data** for Sii‐Mobility project.

– **static data** from Tuscan region.

- **3** phases:
	- **INGESTION** phase;
	- –**QUALITY IMPROVEMENT (QI)** phase;

– **TRIPLES GENERATION** phase.

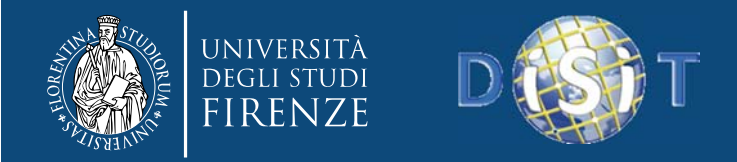

## **Ingestion phase**

To importing and storage data (in <sup>a</sup> database) for later use.

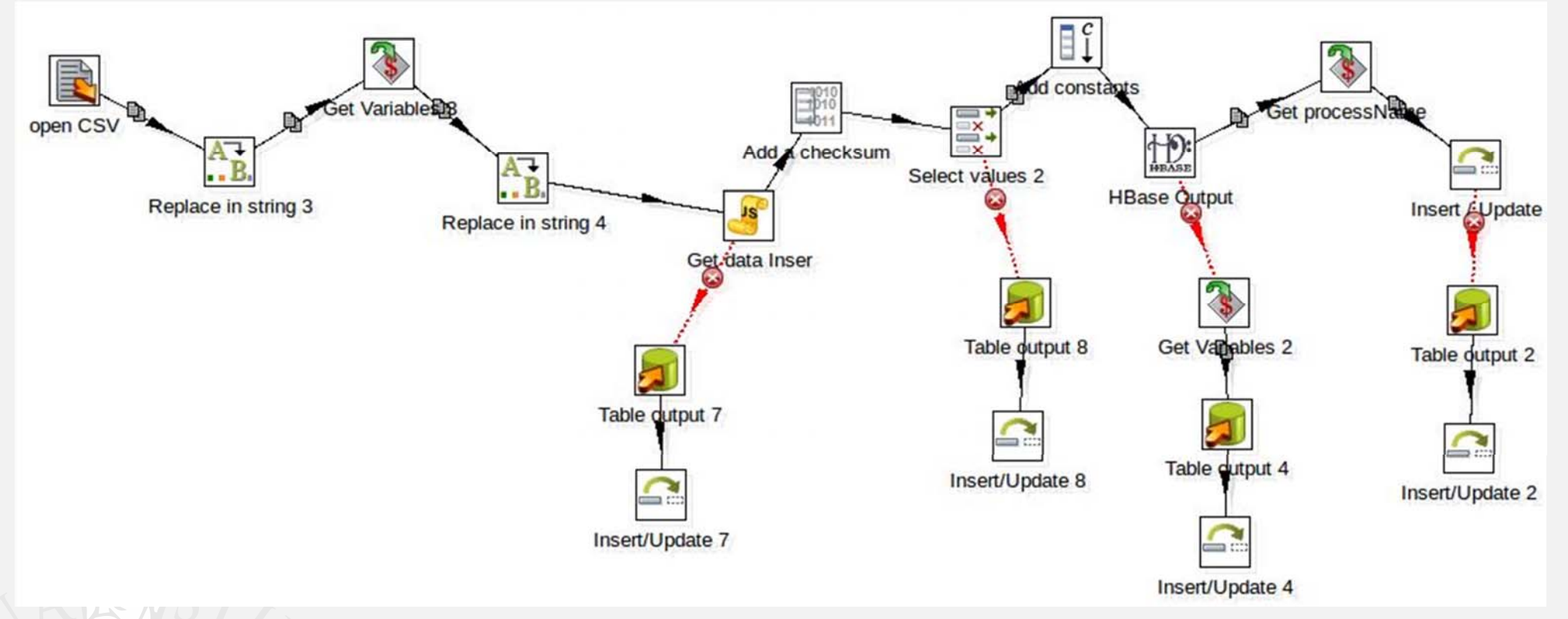

### The sequence is given by data flow.

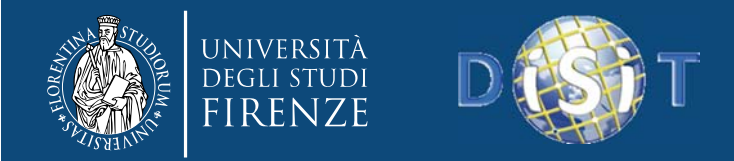

# **Ingestion phase**

## **Table output**

 In this step you load data into <sup>a</sup> database table (for example <sup>a</sup> MySQL •table). **Table output** 

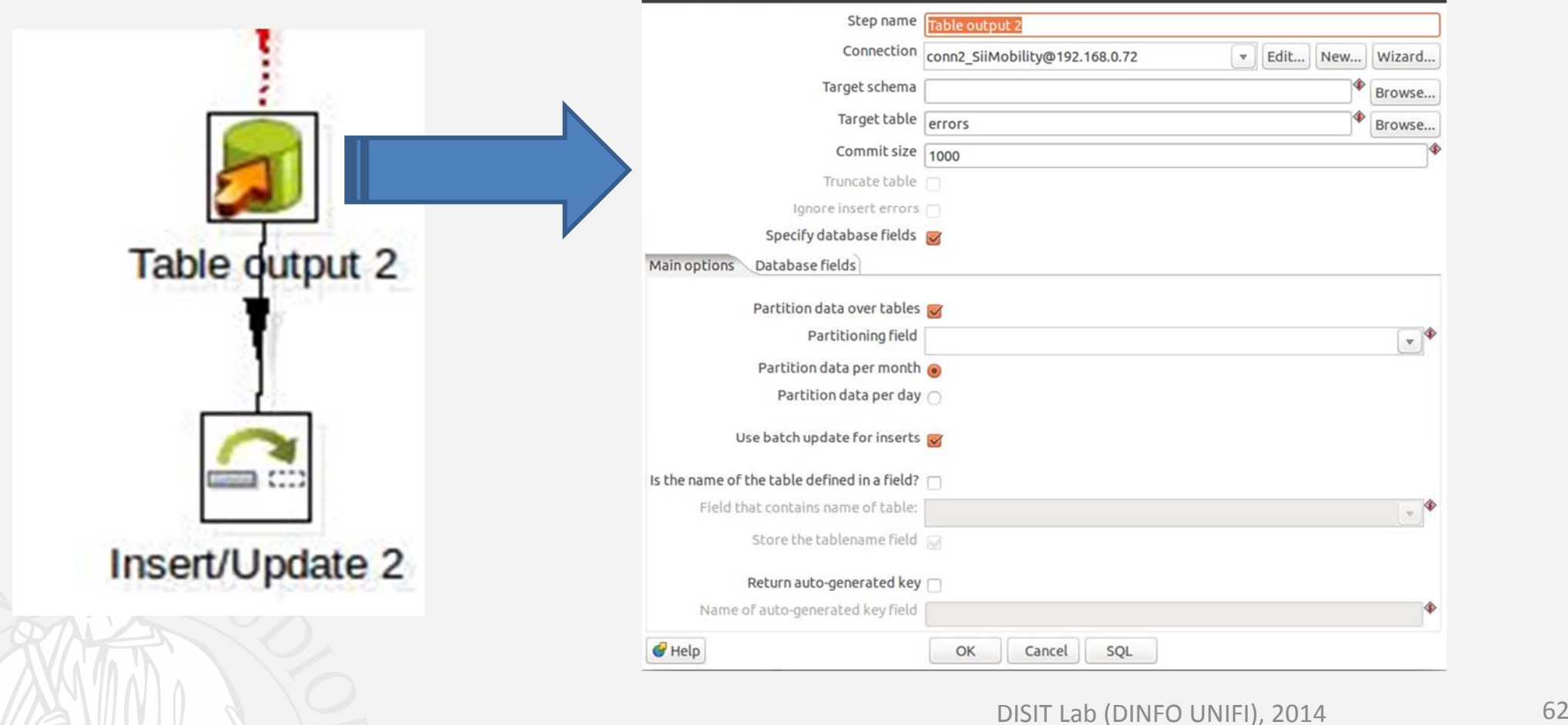

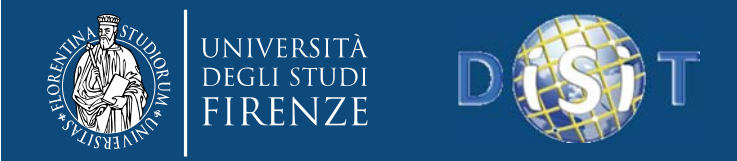

# **Ingestion phase**

#### **Table output**

• There are several options to set this step: database connection, table name, specify the fields in the Database fields tab, etc….

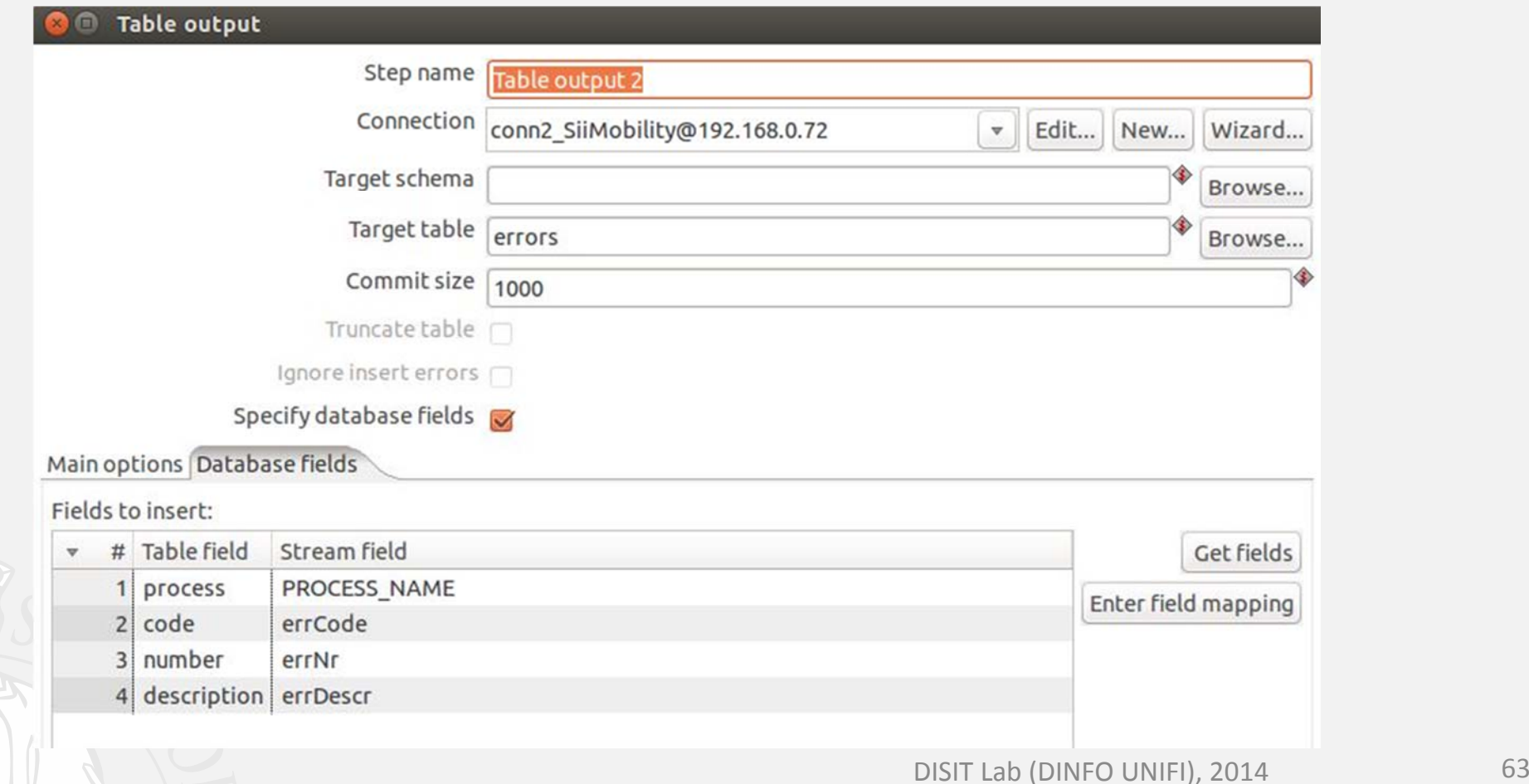

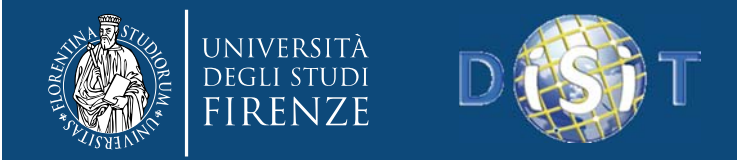

# **Ingestion phase**

#### **Get Variable**

- •This step allows you to get the value of <sup>a</sup> variable.
- $\bullet$  You must specify the complete variable specification in the format \${variable}.

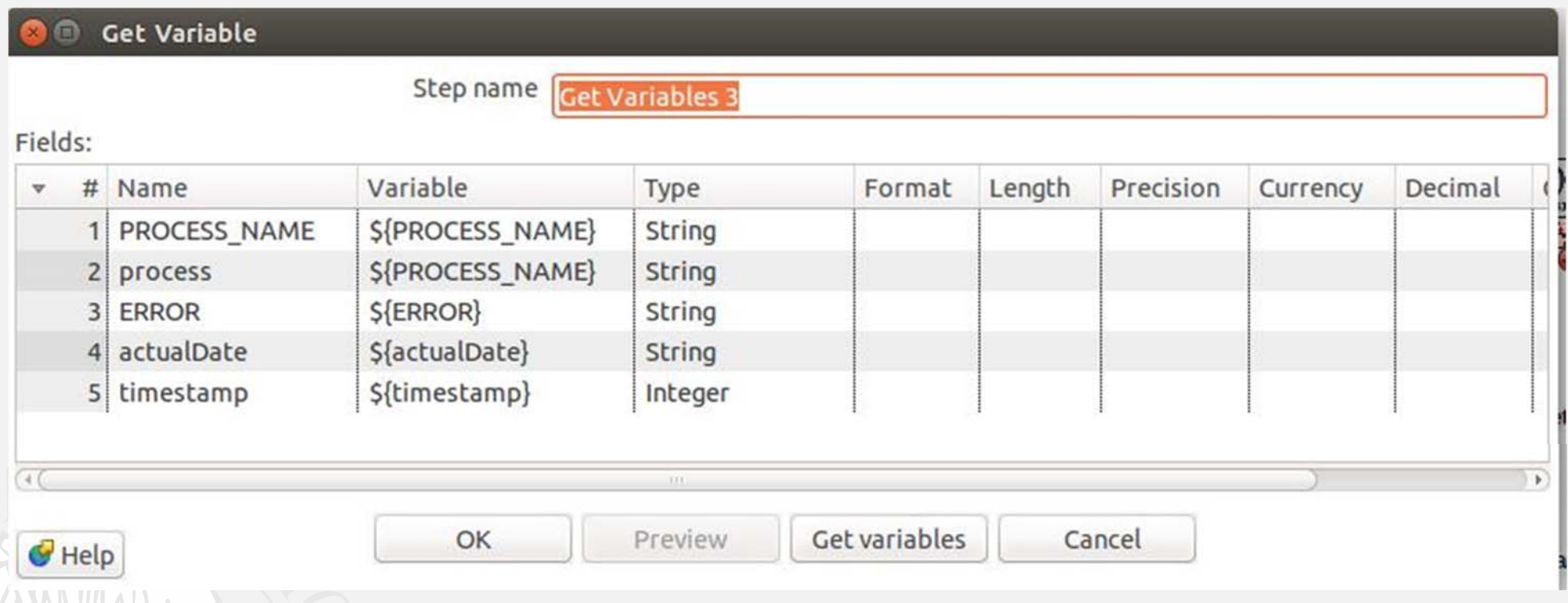

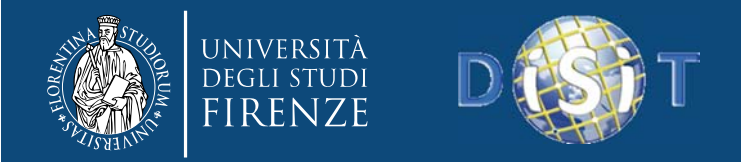

## To enhance the quality of raw data and to produce reliable and useful information for next applications.

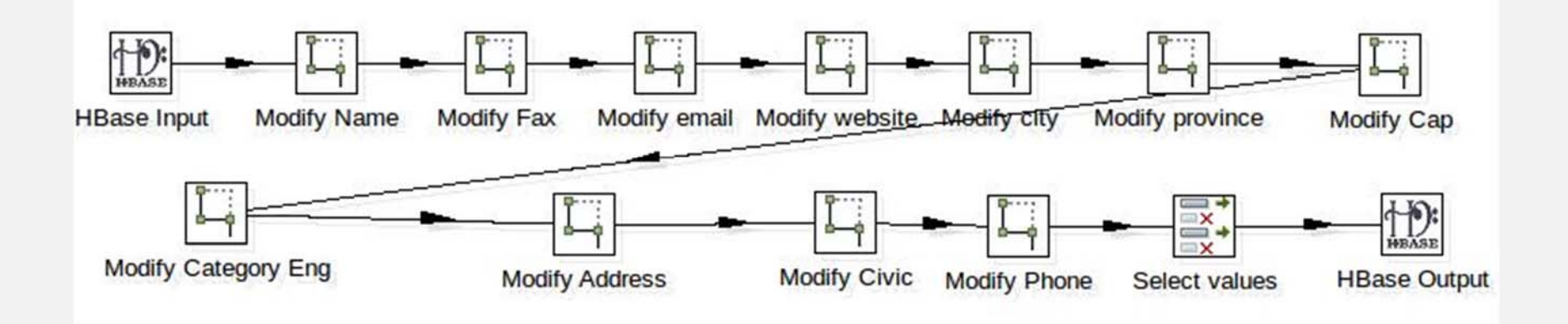

### In this case every Step is <sup>a</sup> transformation.

## What is the **Data quality** ?

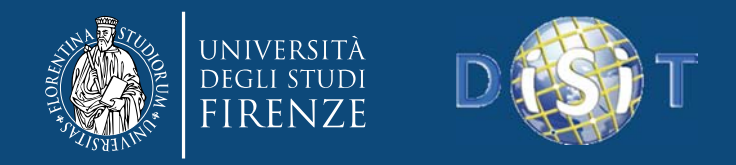

Data quality's aspect:

- **Completeness**: presence of all information needed to describe an object, entity or event (e.g. Identifying).
- **Consistency**: data must not be contradictory. For example, the total balance and movements.
- **Accuracy**: data must be correct, i.e. conform to actual values. For example, an email address must not only be well-formed nome@dominio.it, but it must also be valid and working.

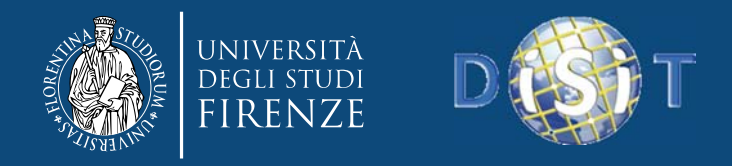

- **Absence of duplication:** tables, records, fields should be stored only once, avoiding the presence of copies. Duplicate information involve double handling and can lead to problems of synchronization (consistency).
- **Integrity** is <sup>a</sup> concept related to relational databases, where there are tools to implement integrity constraints. Example <sup>a</sup> control on the types of data (contained in <sup>a</sup> column), or on combinations of identifiers (to prevent the presence of two equal rows).

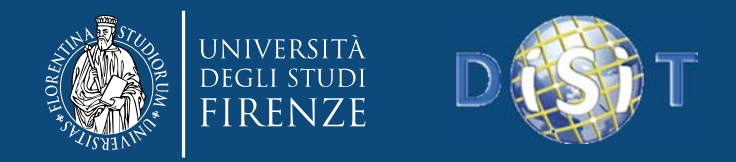

## **Mapping**

- $\bullet$ A mapping is the Kettle solution for transformation re‐use.
- $\bullet$  For example, if you have <sup>a</sup> complex calculation that you want to re‐use everywhere you can use <sup>a</sup> mapping.
- These interface steps define the fields structure of the incoming and returning rows. So when <sup>a</sup> parent transformation calls <sup>a</sup> sub‐ transformation the parent row fields are mapped to the fields that the sub‐transformation accepts as input. A similar mapping happens when the processed rows are returned to the parent.

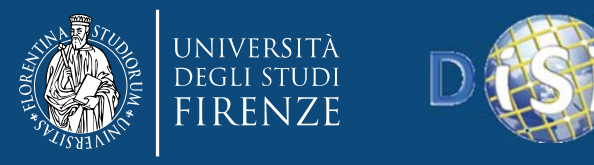

## **QI phase Mapping**

- $\bullet$  To re‐use a transformation you:
	- •specify the sub-transformation to execute;
	- •• can define or pass Kettle variables down to the mapping;
	- •• can specify the input fields that are required by your sub-transformation;
	- •• can specify the ouput fields that are required by your sub-transformation.
- You can see this how <sup>a</sup> function that returns output values calculated on <sup>a</sup> specific input data.

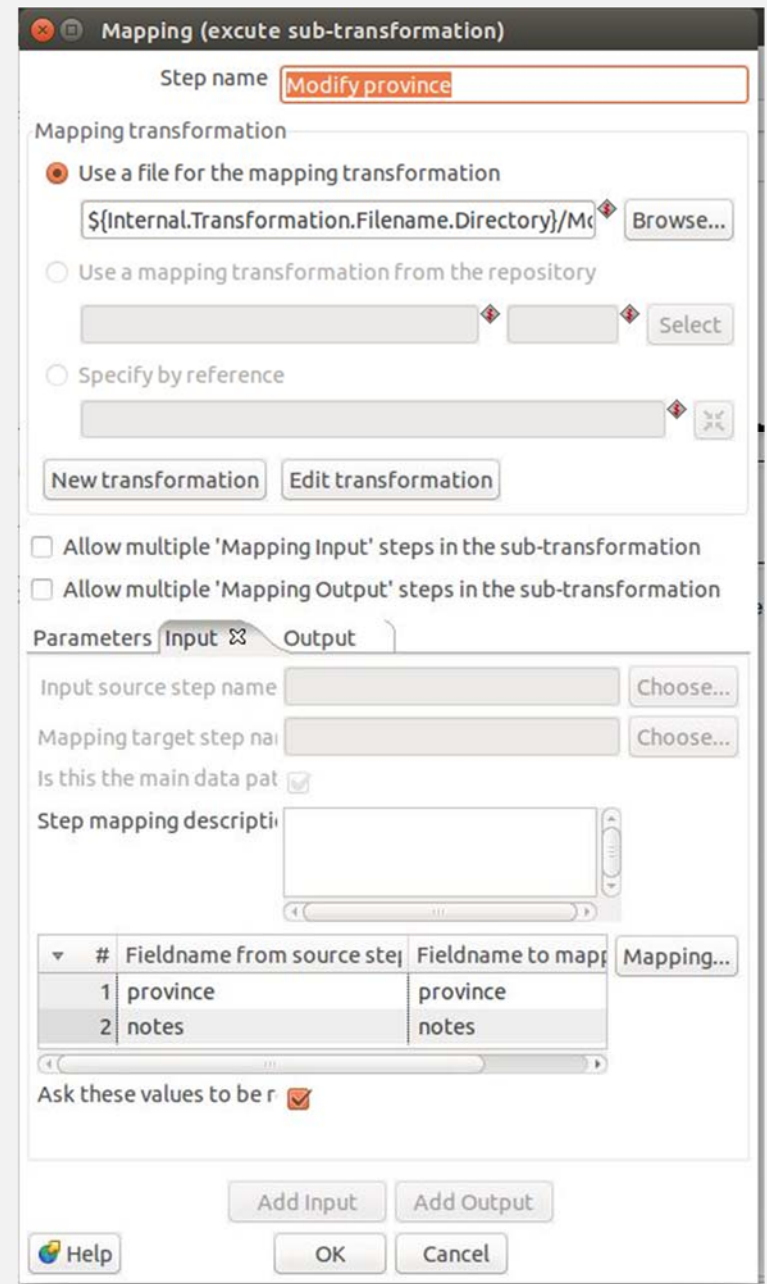

DISIT Lab (DINFO UNIFI), 2014 69

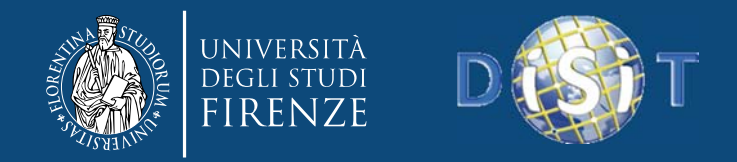

## **Mapping**

 $\bullet$ ● A mapping is also called a sub-transformation because it is a transformation just like any other with <sup>a</sup> couple of key differences.

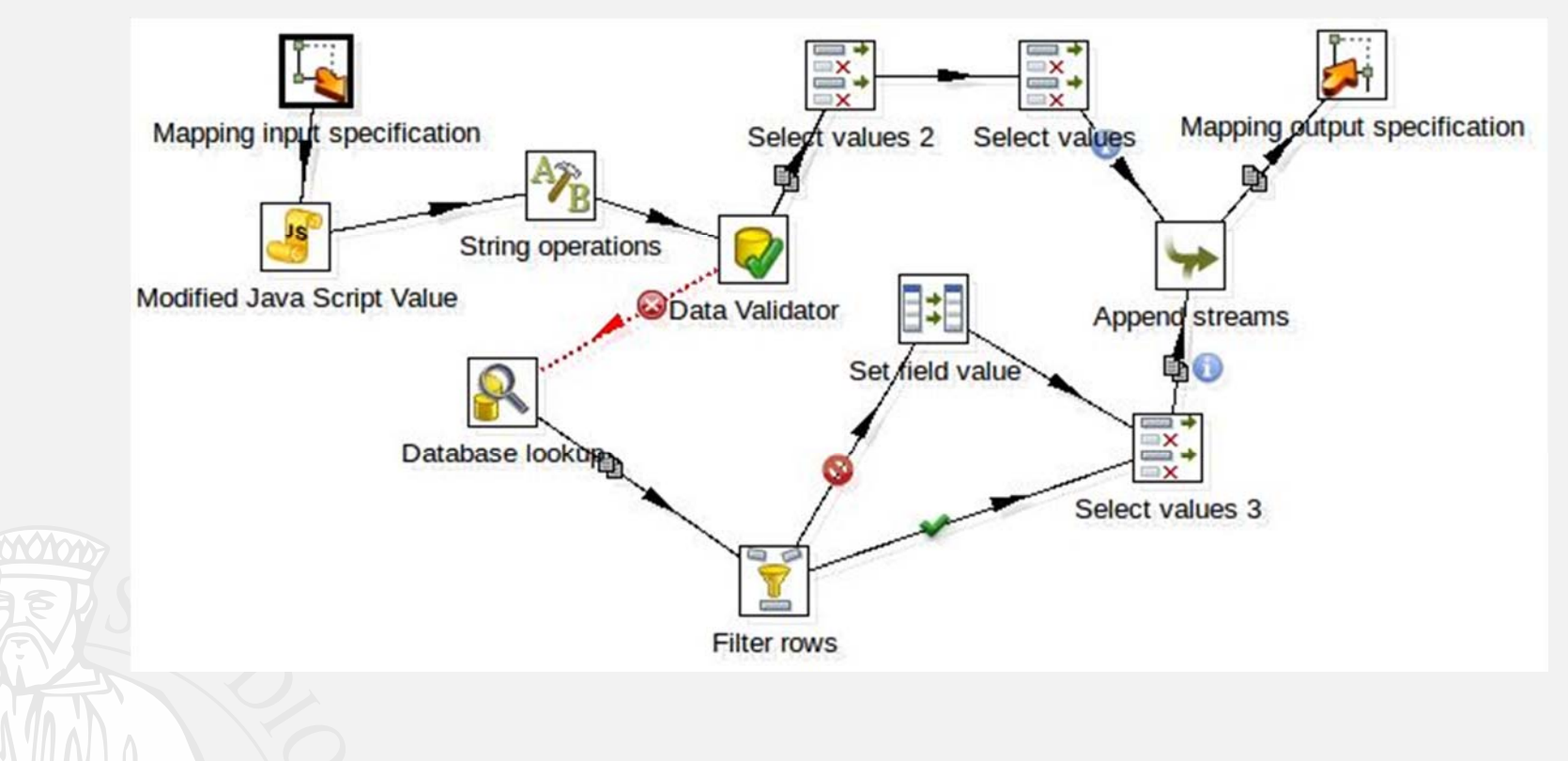

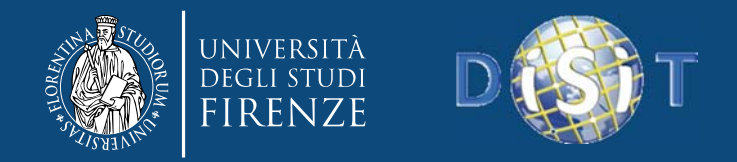

## **Every mapping needs**

- $\bullet$  a Mapping Input step to define the fields that are **required** for the correct mapping execution.
- a Mapping Output step to define the fields that are **generated** by the mapping.

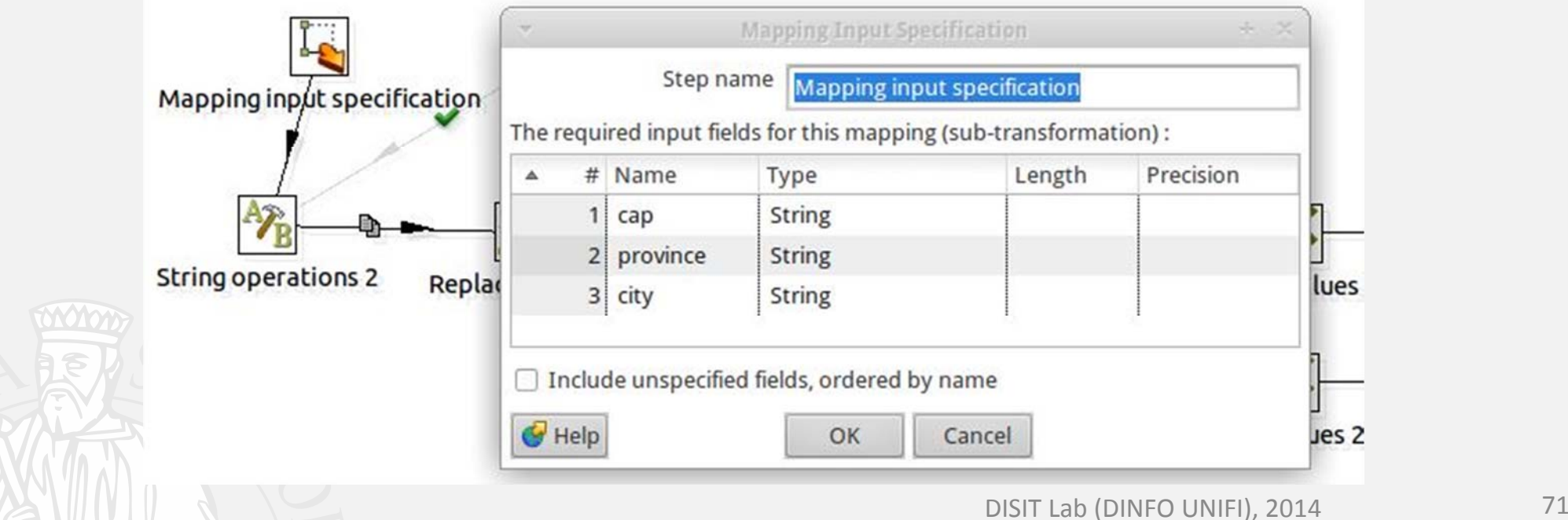

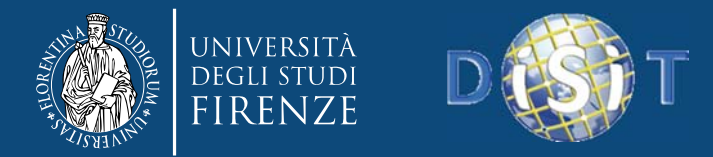

# **RDF Triples generation phase**

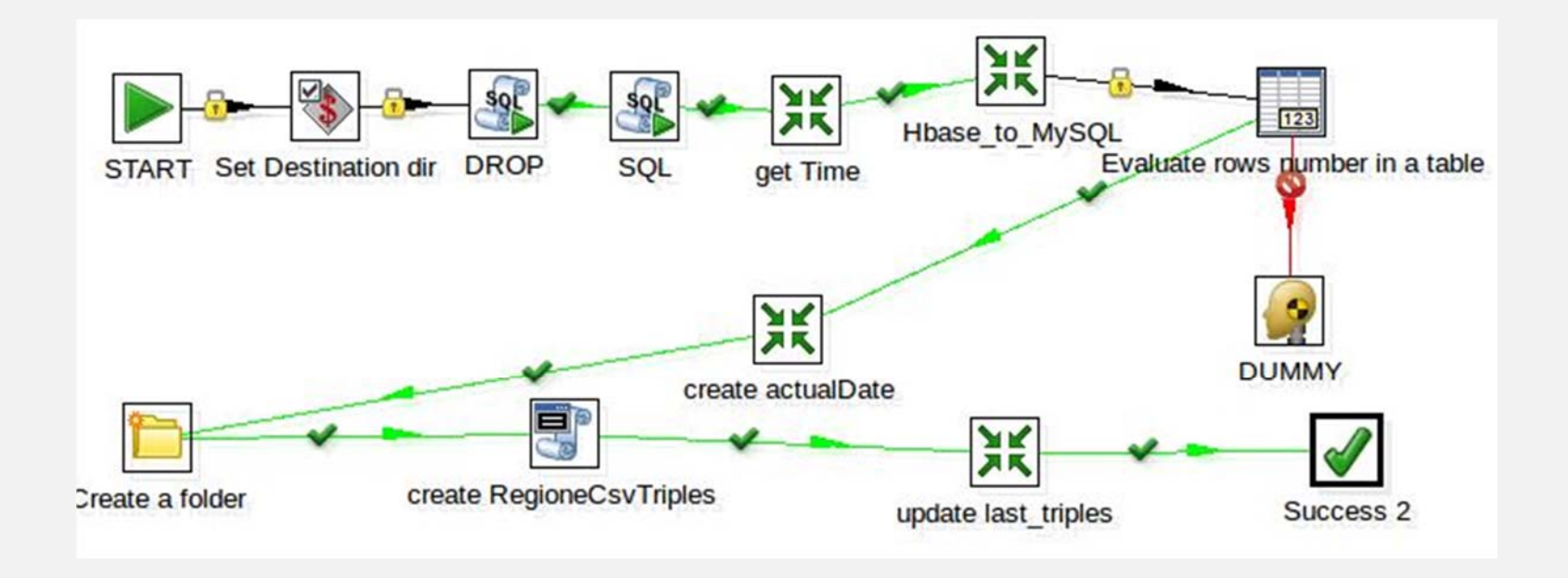

The triples are generated with the **km4city** ontology and then loaded on OWLIM RDF store.
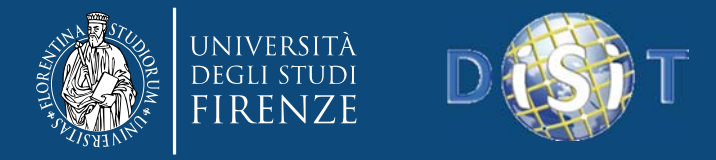

#### **Set variables**

 $\bullet$  This step copies in an environment variable the name of subfolder in which operations are performed. You can then reference it by using the command \${sourceDir}.

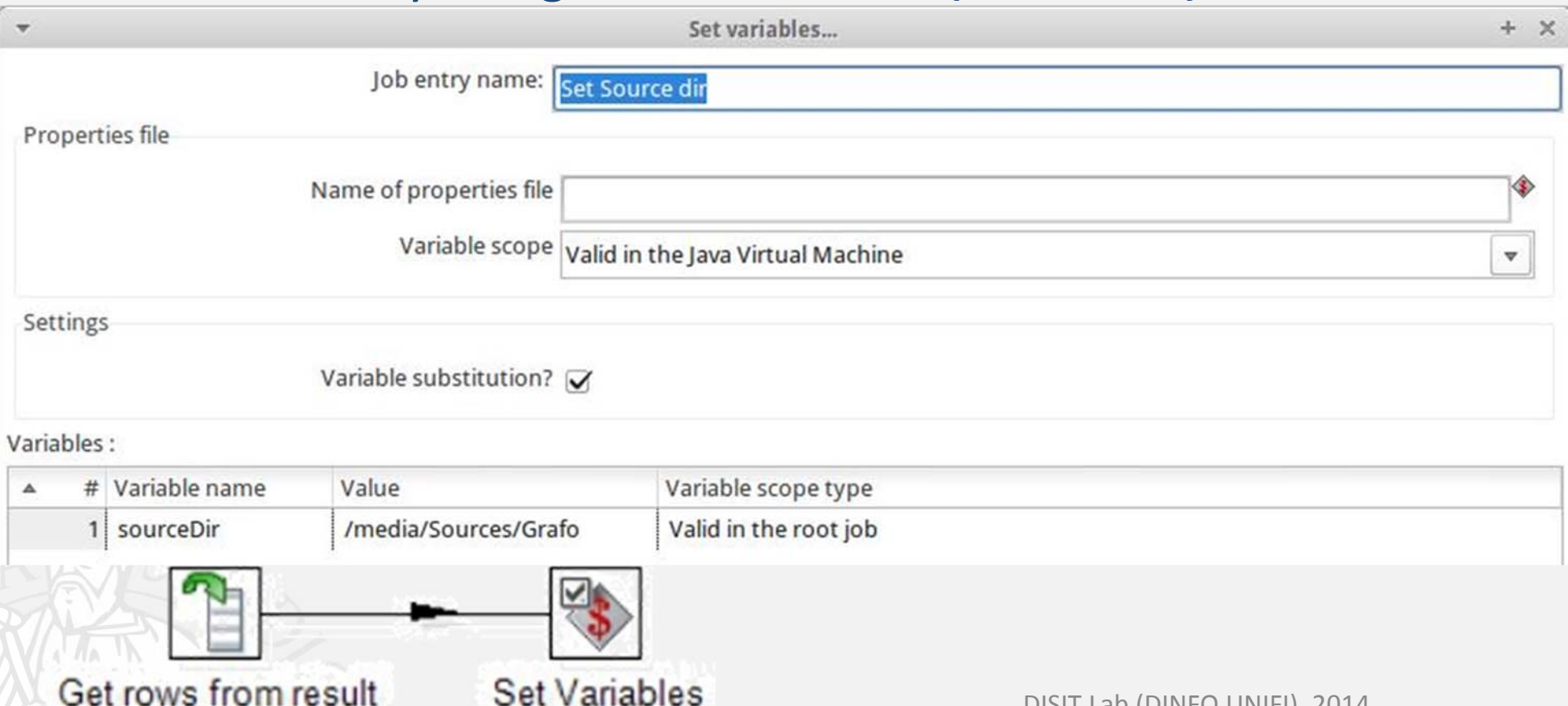

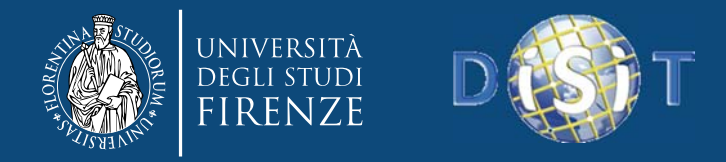

1. Load data from Hbase in order to copy them into <sup>a</sup> MySQL table.

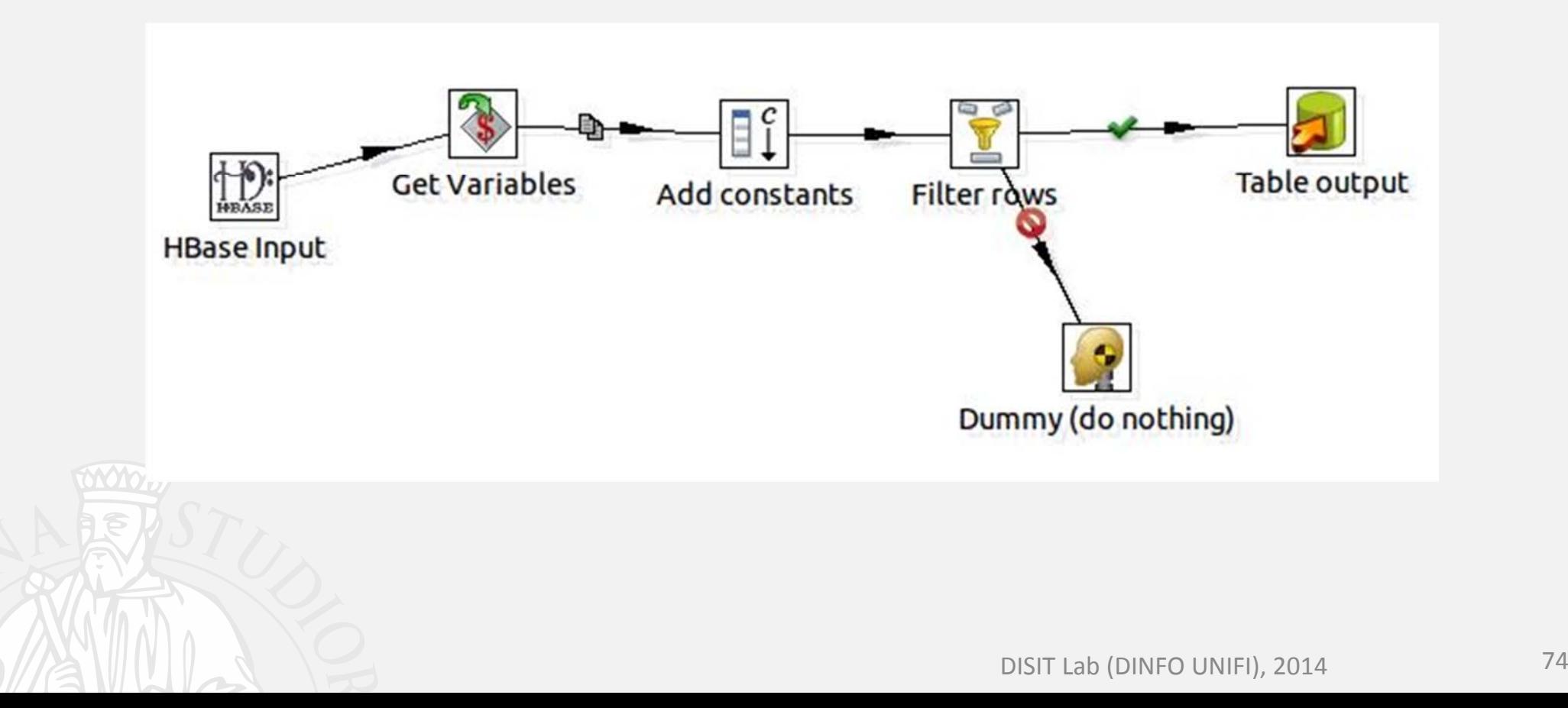

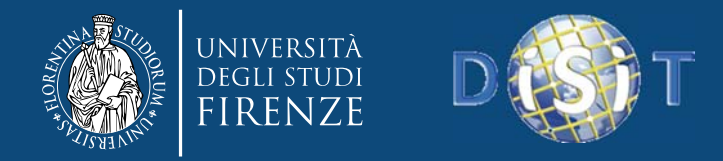

2. Create triple RDF from data loaded through <sup>a</sup> specific

 $\bullet$ • You can use the **Execute a shell script Step.**

script.

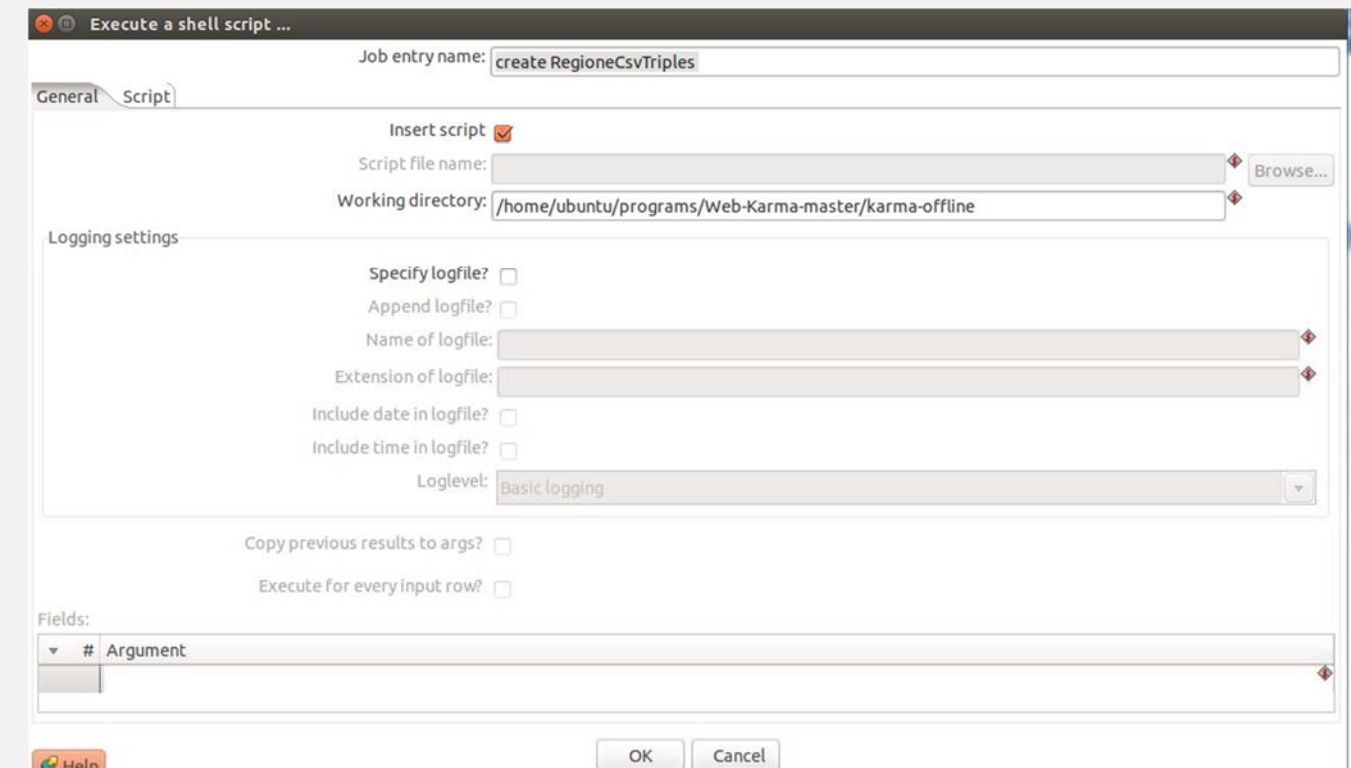

• You can check the option "Insert Script" if you want to execute the script in the Script tab instead of executing the Script file name.

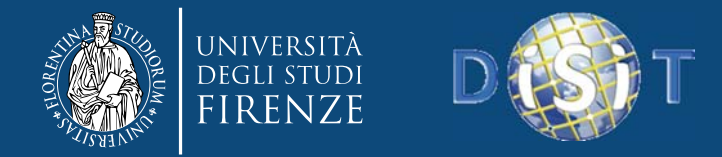

#### **Execute <sup>a</sup> shell script Step**

• Insert the specific command to execute the script.

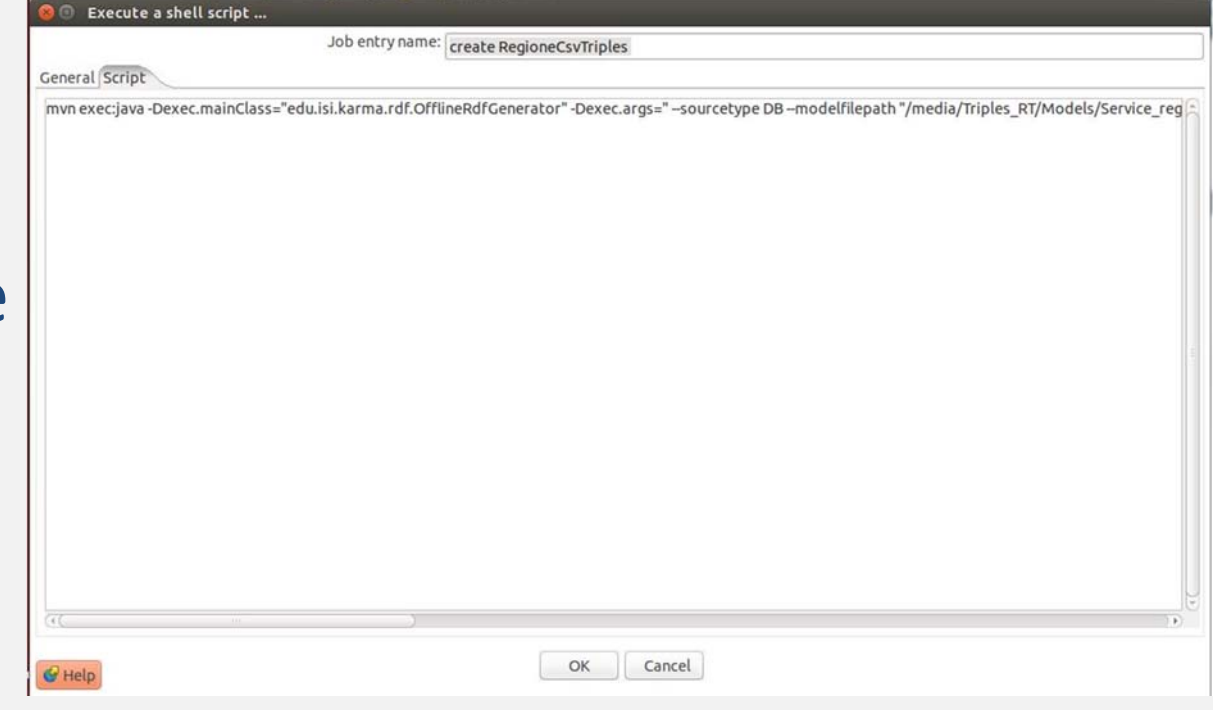

mvn exec:java -Dexec.mainClass="edu.isi.karma.rdf.OfflineRdfGenerator" -Dexec.args=" --sourcetype DB – modelfilepath "/media/Triples\_RT/Models/Service\_region.ttl" –outputfile \${DestinationDir}/\${processName}.n3 ‐‐dbtype MySQL ‐‐hostname 192.168.0.01 ‐‐username <sup>x</sup> ‐‐password <sup>x</sup> ‐‐ portnumber 3306 ‐‐dbname Mob ‐‐tablename \${processName}" ‐Dexec.classpathScope=compile

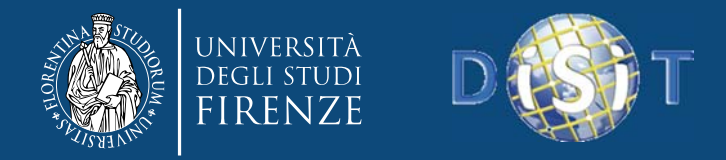

#### **RDF Triples generation phase Execute <sup>a</sup> shell script Step**

mvn exec:java ‐Dexec.mainClass="edu.isi.karma.rdf.OfflineRdfGenerator" ‐ Dexec.args=" ‐‐sourcetype DB –modelfilepath "/media/Triples\_RT/Models/Service\_region.ttl" –outputfile \${DestinationDir}/\${processName}.n3 ‐‐dbtype MySQL ‐‐hostname 192.168.0.01 ‐‐username <sup>x</sup> ‐‐password <sup>x</sup> ‐‐portnumber 3306 ‐‐dbname Mob ‐‐ tablename \${processName}" ‐Dexec.classpathScope=compile

- $\bullet$ • In input you specify the mapping model, the database table (where you get source data) and the connection parameters to database.
- $\bullet$ • In output you specify the file name (.n3) where the triples RDF will be stored.

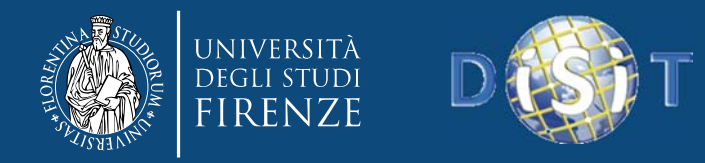

## **Transformation Parking**

• To **process the parking data** for Sii‐Mobility

– **real time data** from Osservatorio Trasporti of Tuscany region (MIIC).

> Classi<sub>D</sub> **A**Classi da **STPL** >Infrast

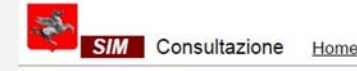

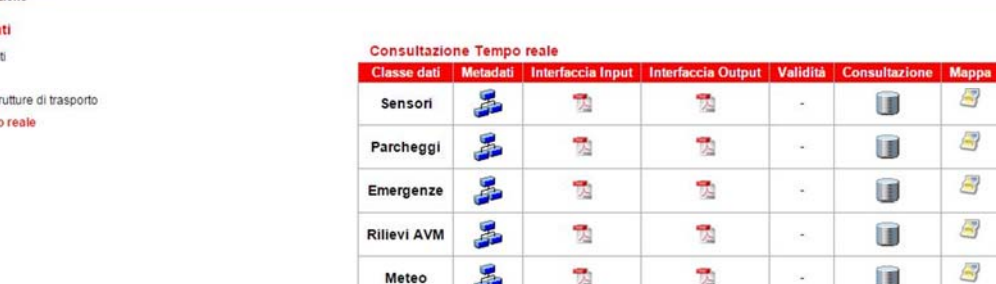

- **2** phases:
	- **INGESTION** phase;

– **TRIPLES GENERATION** phase.

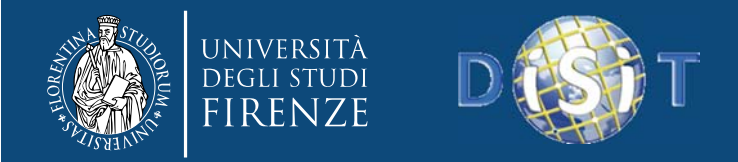

## **Ingestion phase**

To importing and storage data (in <sup>a</sup> database) for later use.

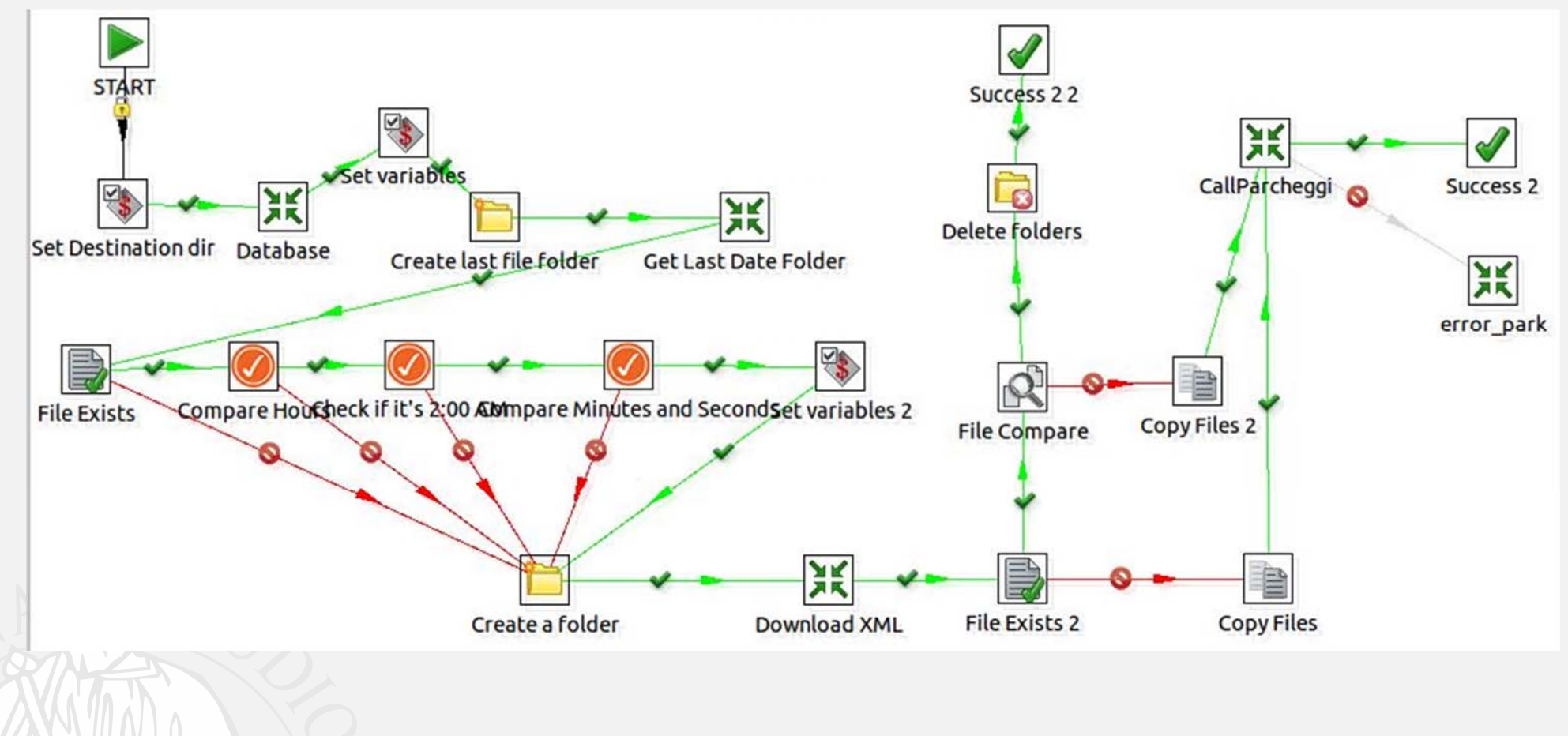

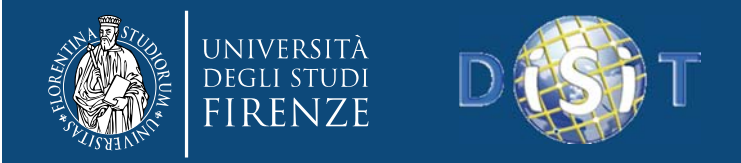

**DISIT Lab, Distributed Data Intelligence and Technologies Distributed Systems and Internet Technologies Department of Information Engineering (DINFO) http://www.disit.dinfo.unifi.it**

## **Ingestion phase**

1. Taken an XML file (request.xml) that will be used to invoke the web service (forms the HTTP Post body)

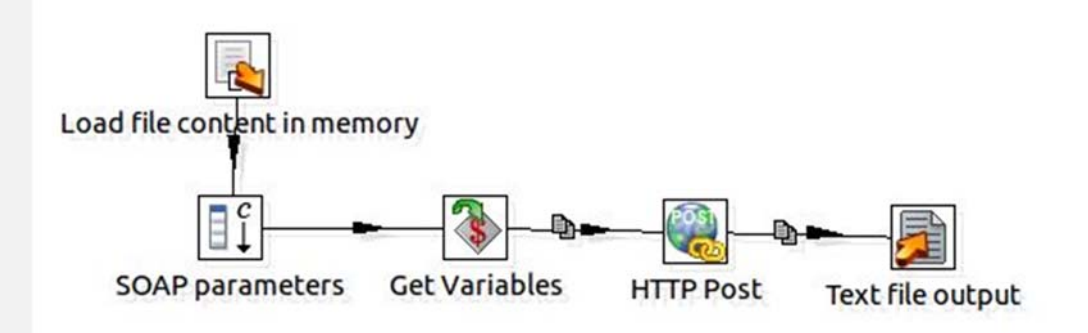

2. Creation of static fields that are passed to HTTP post and HTTP headers such as SOAP action, content‐type, username and password.

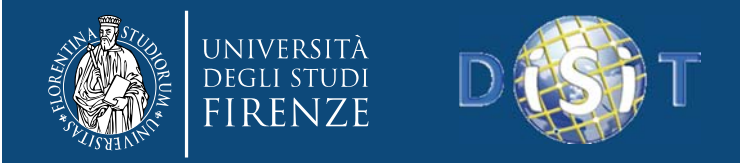

## **Ingestion phase**

- 3. Adding the parameter catalog to identify <sup>a</sup> sensors group.
- 4. Invocation of web service with **HTTP Post step.**
- 5. Storing data on Hbase (CallParcheggi transformation).

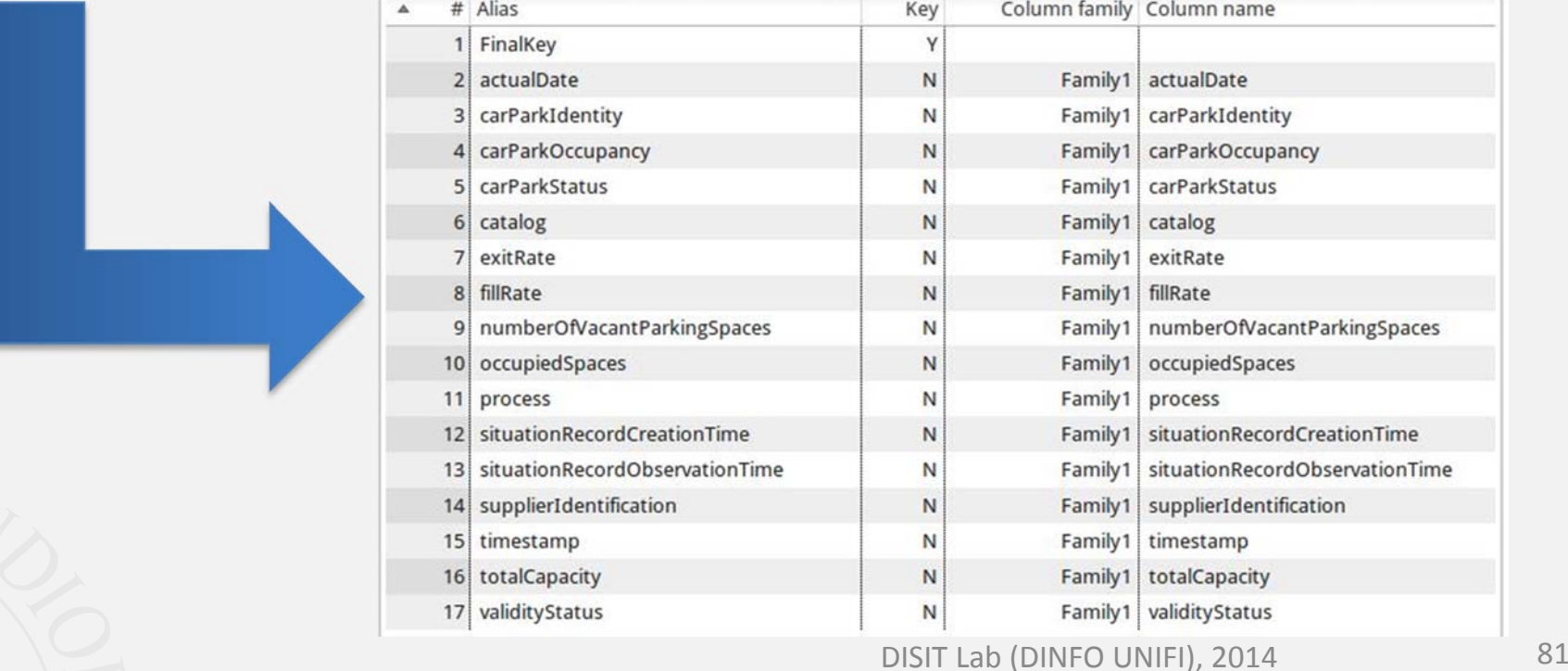

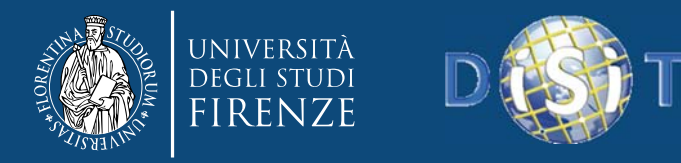

### **Ingestion phase**

#### **HTTP Post**

- $\bullet$  This step performs the invocation of the web service using <sup>a</sup> SOAP (Simple Object Access Protocol) protocol.
- You can specify the service endpoint (URL).

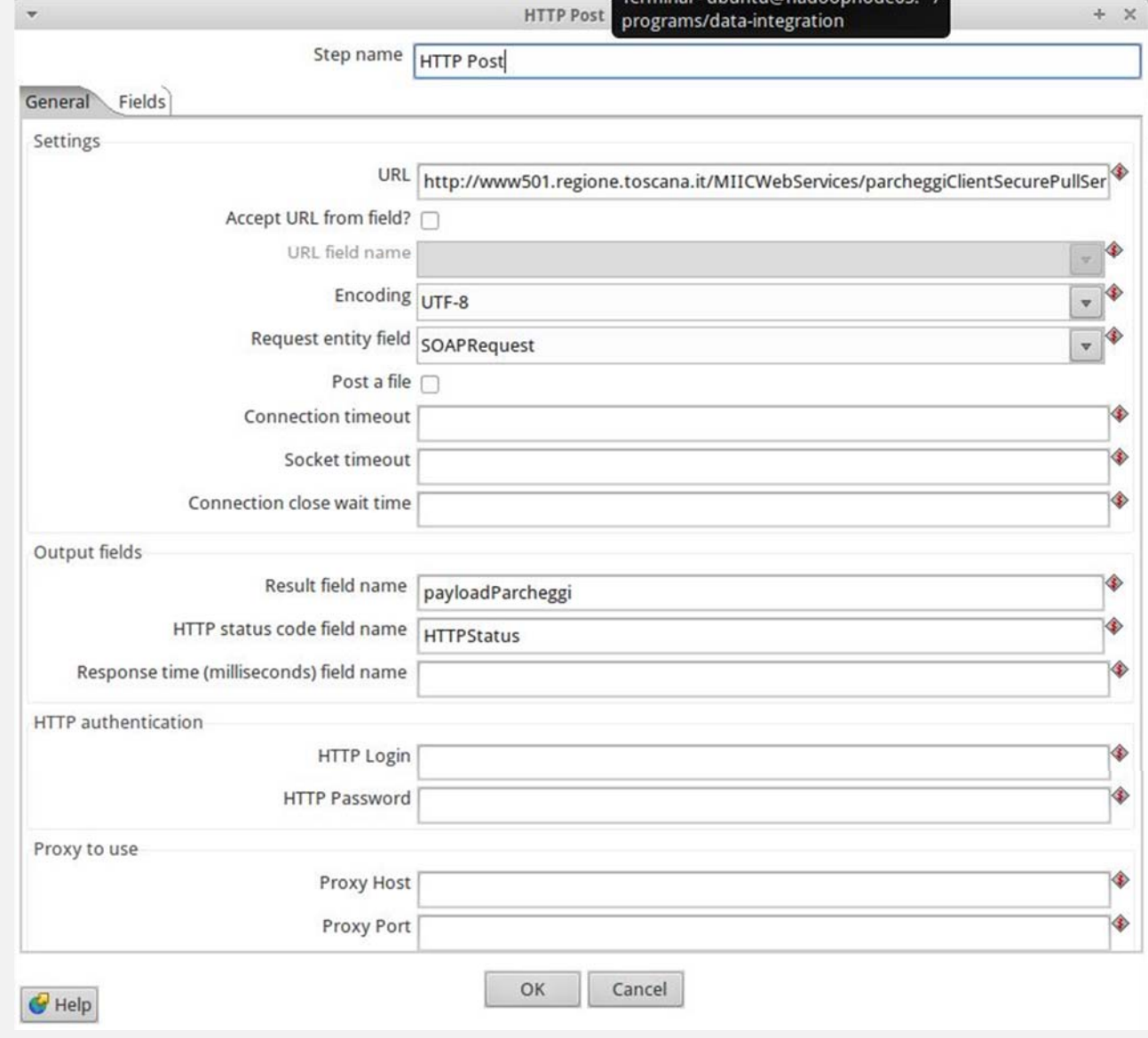

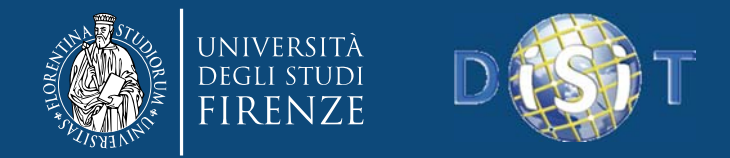

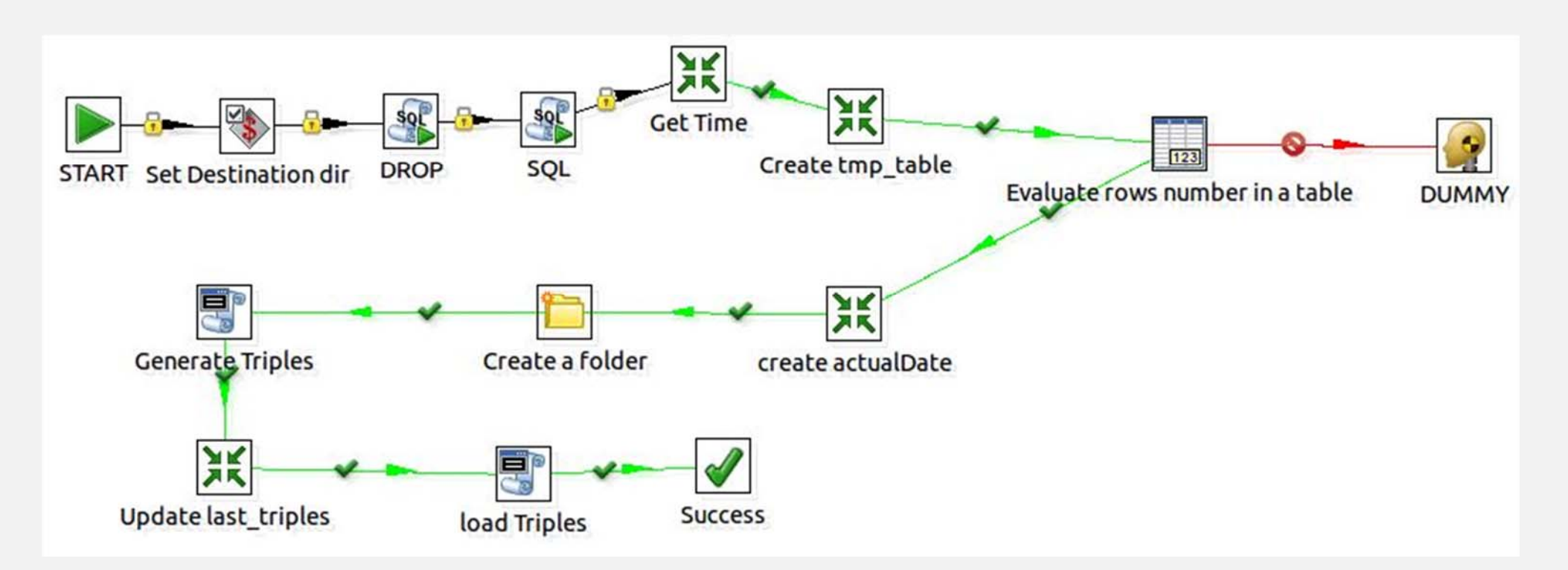

The triples are generated with the **km4city** ontology (**http://www.disit.org/5606** ) and then loaded on OWLIM RDF store.

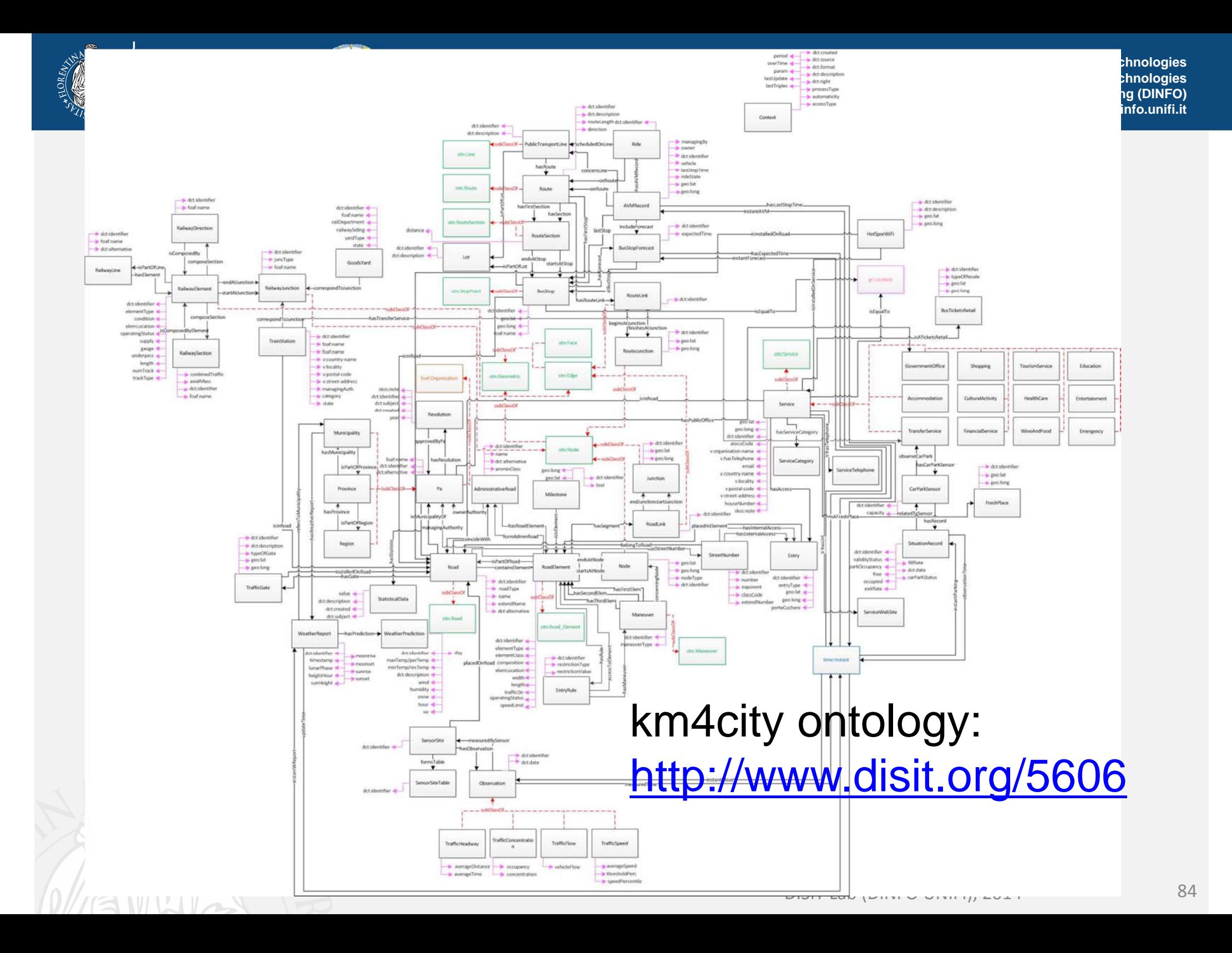

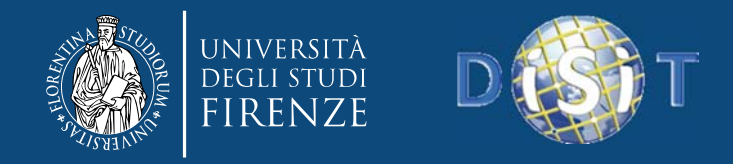

### **Process Scheduler**

- For **Real Time data** (car parks, road sensors, etc.) the ingestion and triple generation processes should be performed periodically (no for **static data**).
- Use of <sup>a</sup> scheduler to manage periodic execution of ingestion and triple generation processes.
	- This tool throws the processes with predefined interval determined in phase of configuration.

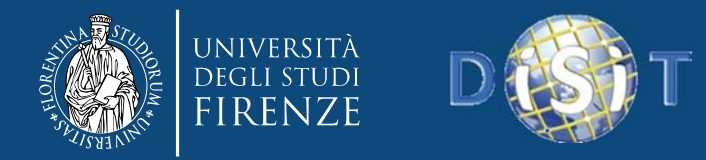

## **Process Scheduler Work**

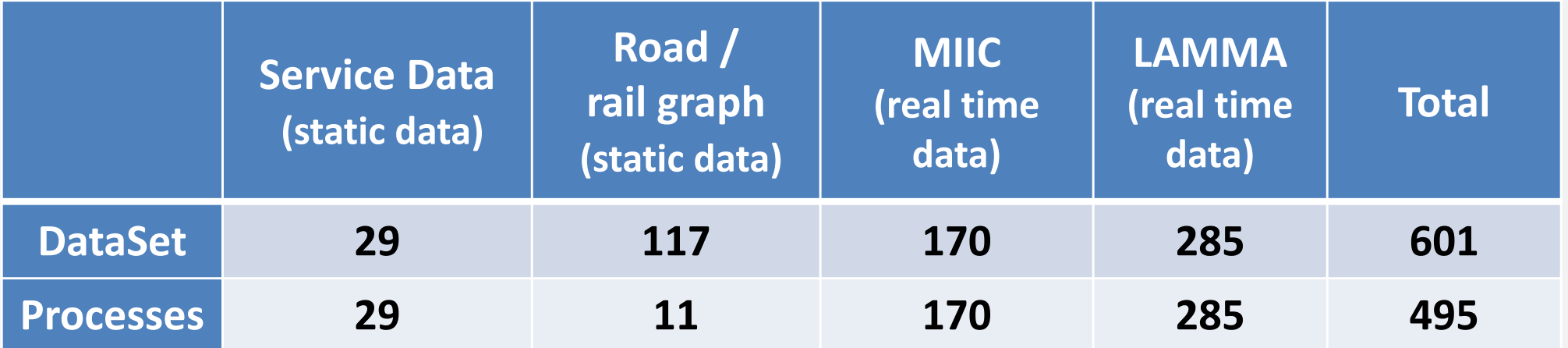

**MIIC**: parking data <sup>+</sup> traffic sensors data.

- $\bullet$ 170 Processes scheduled every 1800 s, 48 times per day.
- $\bullet\;\rightarrow$  8160 process execution per day
- **LAMMA**: Weather forecasts.
- 285 Processes scheduled every 21600 s, 4 times per day.
- **1140 process execution per day**

**Service Data, Road / rail graph**: Processes started manually.

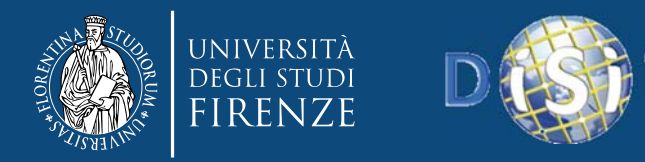

## **RDF Triples generated**

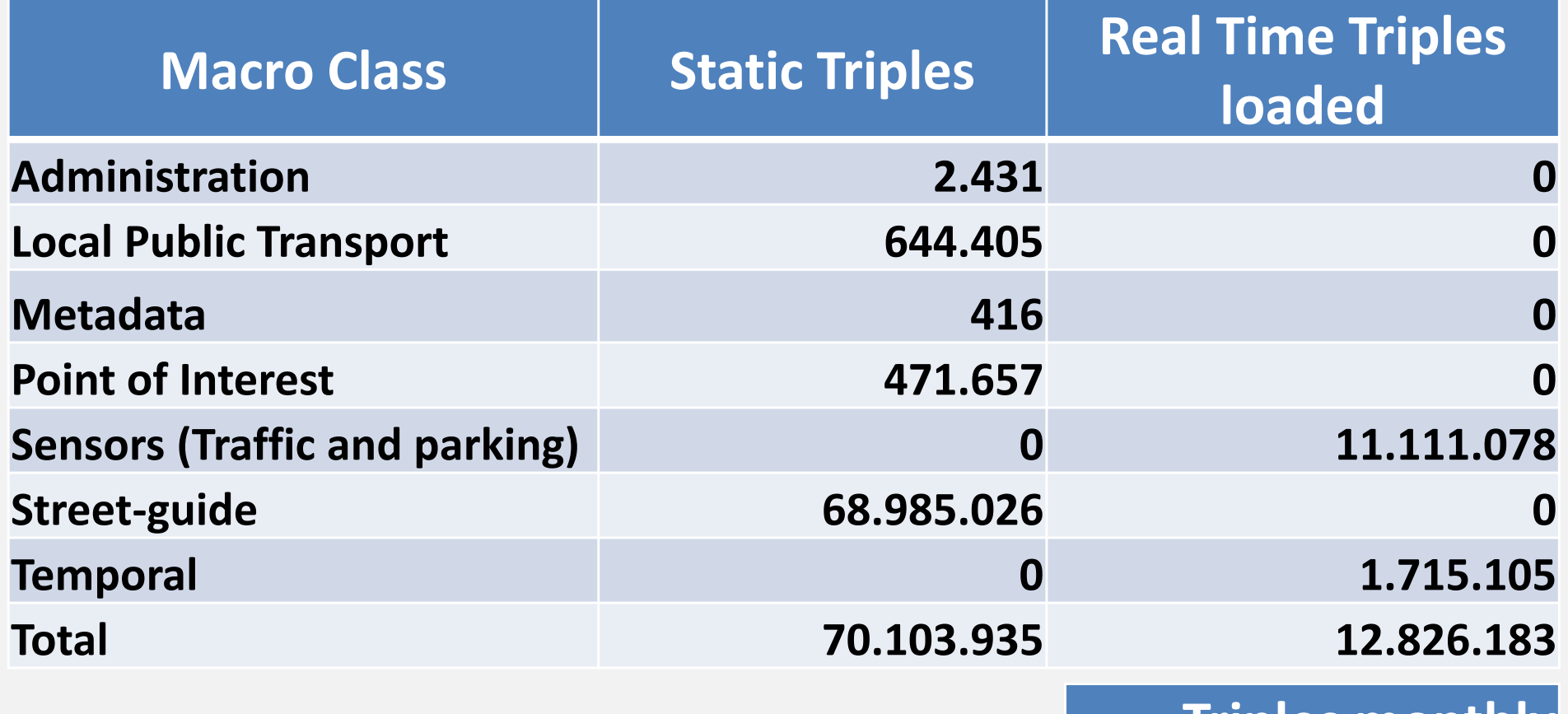

#### **Triples monthly**

**21.691.882**

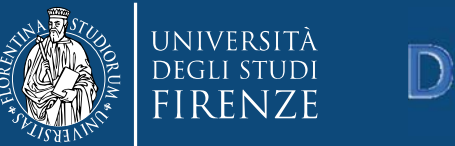

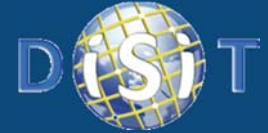

## **Quality Improvement, QI**

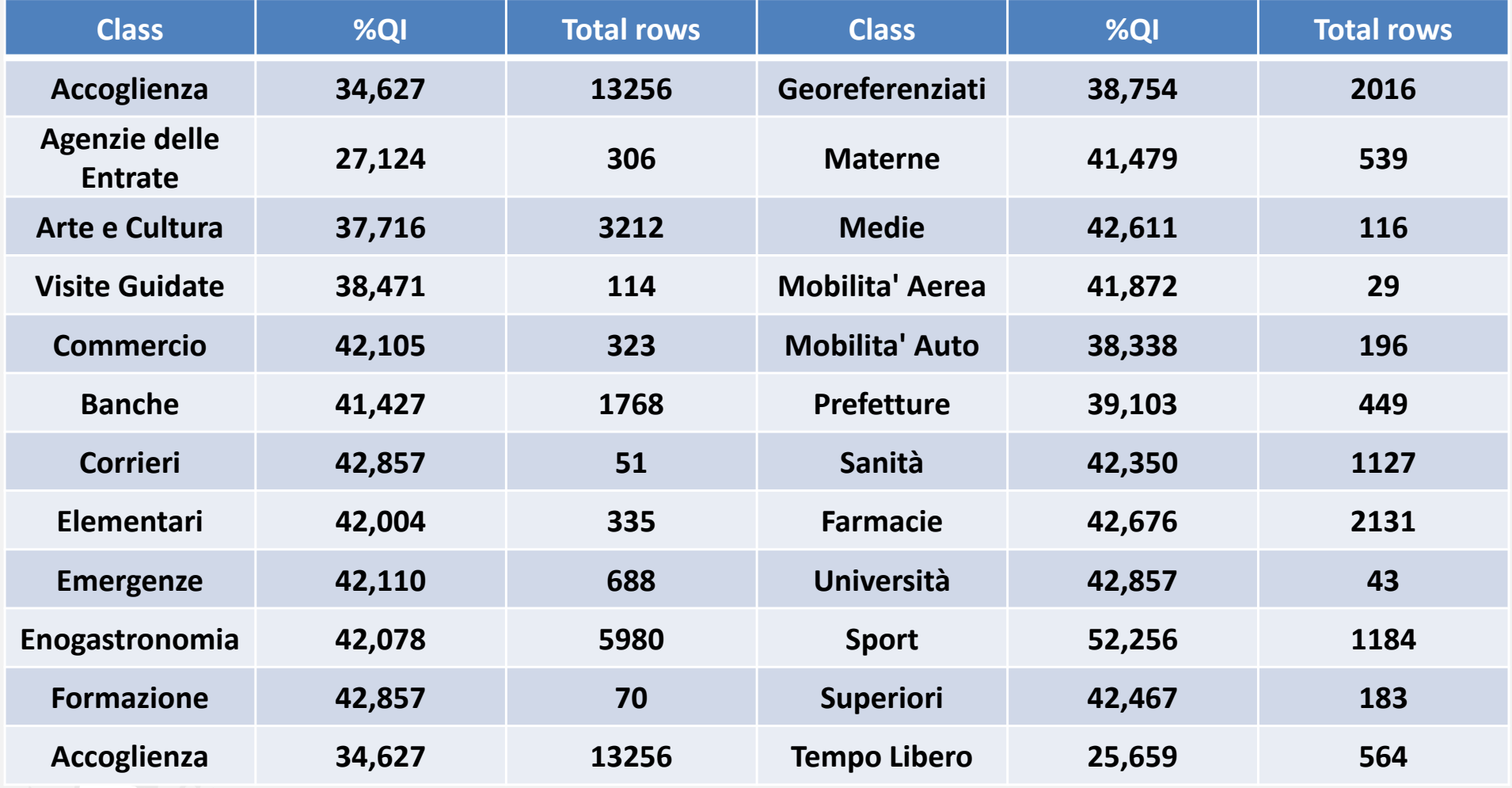

**Service data** from Tuscany region. **%QI** <sup>=</sup> improved service data percentage after QI phase.

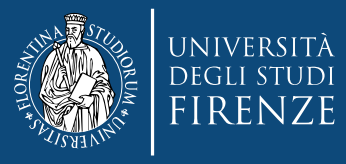

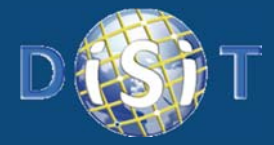

**DISIT Lab, Distributed Data Intelligence and Technologies Distributed Systems and Internet Technologies Department of Information Engineering (DINFO) http://www.disit.dinfo.unifi.it**

# **fine**

fine

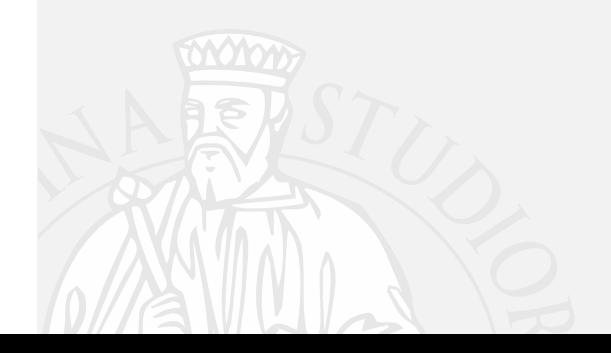

DISIT Lab (DINFO UNIFI), 2014 89